HEWLETT-PACKARD

HP 82160A Module HP-IL

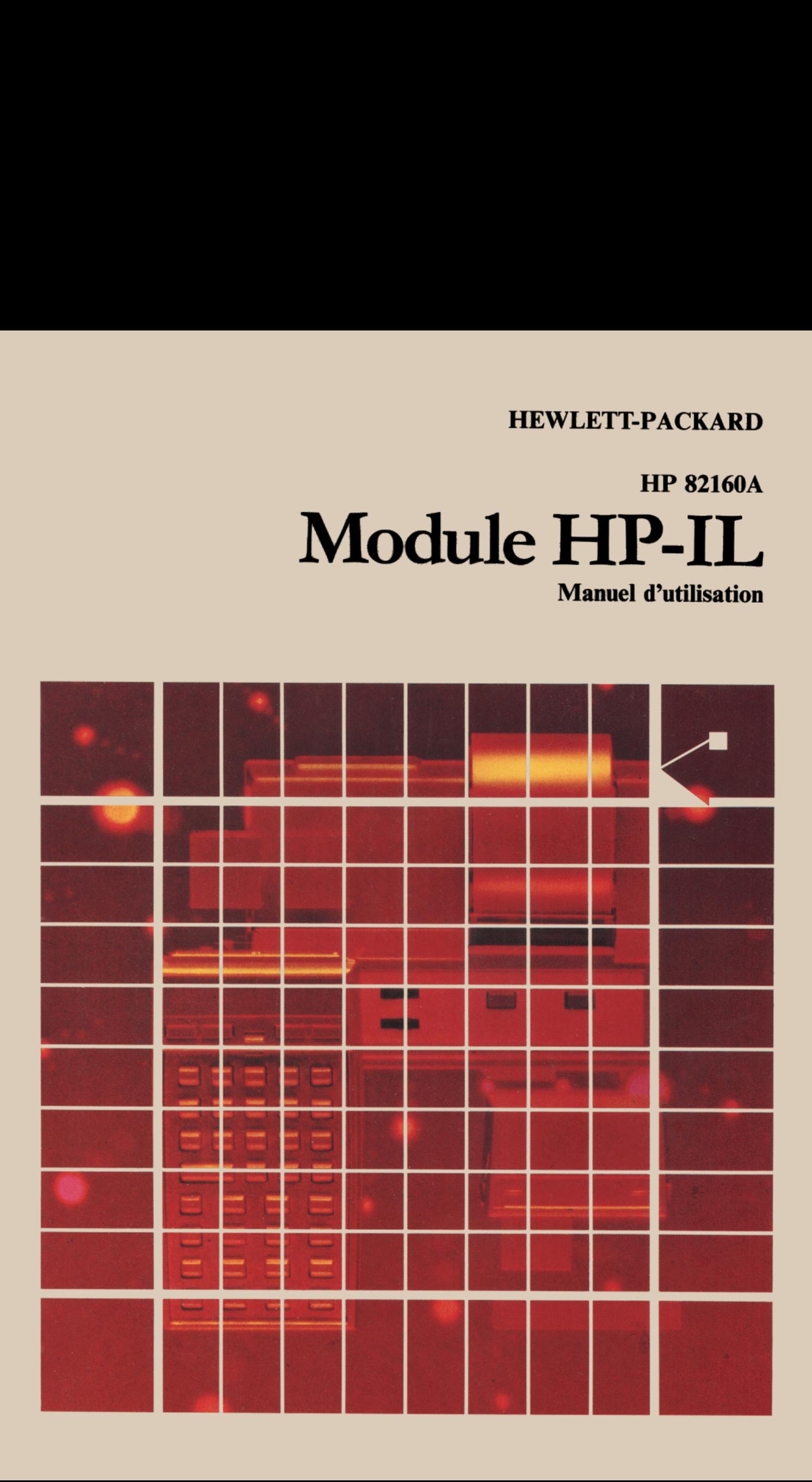

«Le succès et la prospérité de notre Société ne seront assurés que si nous offrons à notre clientèle des produits de<br>pointe répondant à des besoins réels, une fiabilité et des services qui nous valent son entière confiance

Extrait de «Les objectifs de notre société»

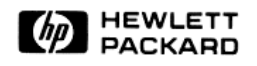

# HP 82160A Manuel d'utilisation du module HP-IL

Avril 1983

© 1981, Hewlett-Packard France Texte protégé par la législation en vigueur en matière de propriété littéraire et dans tous les pays

# Table des matières

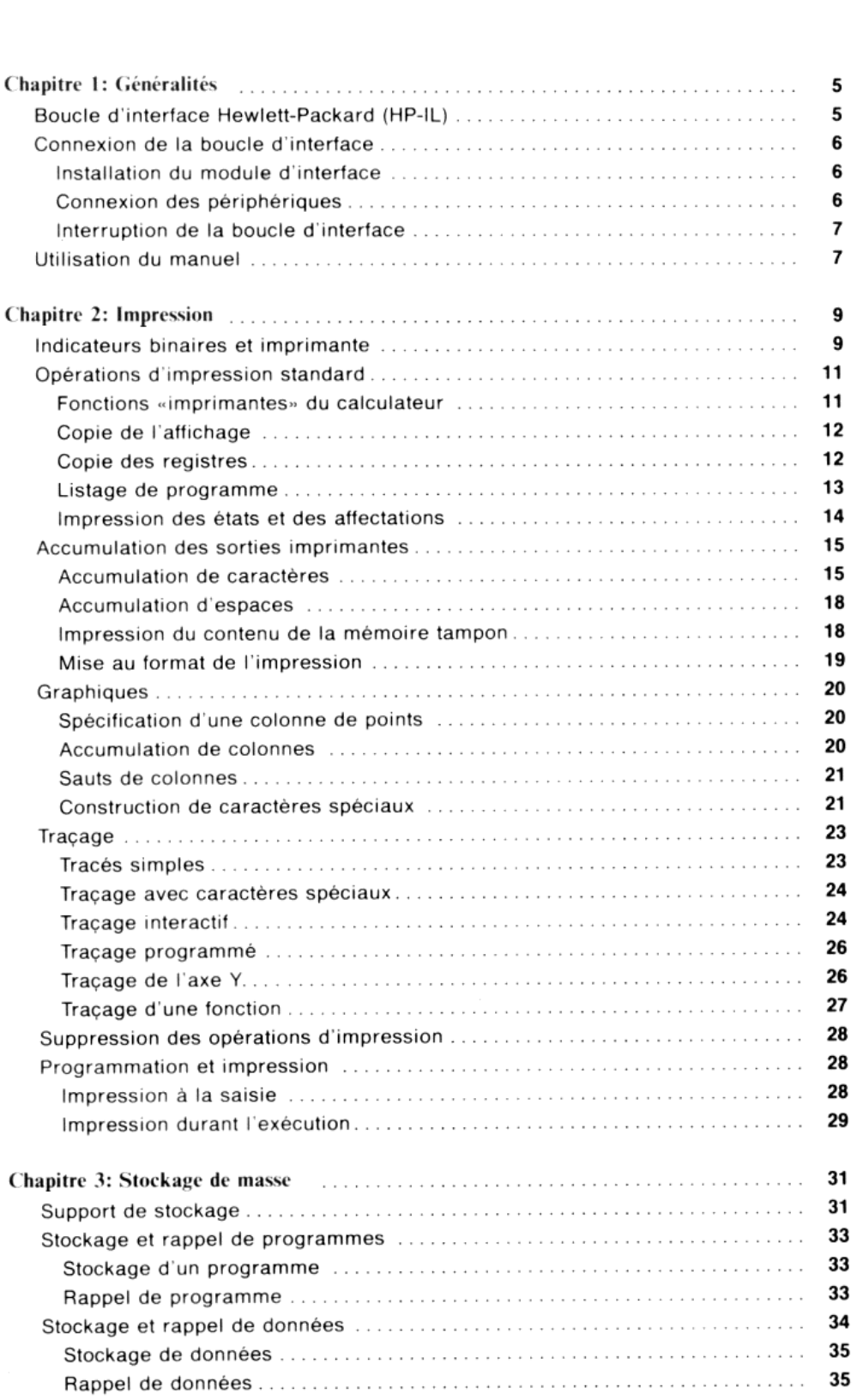

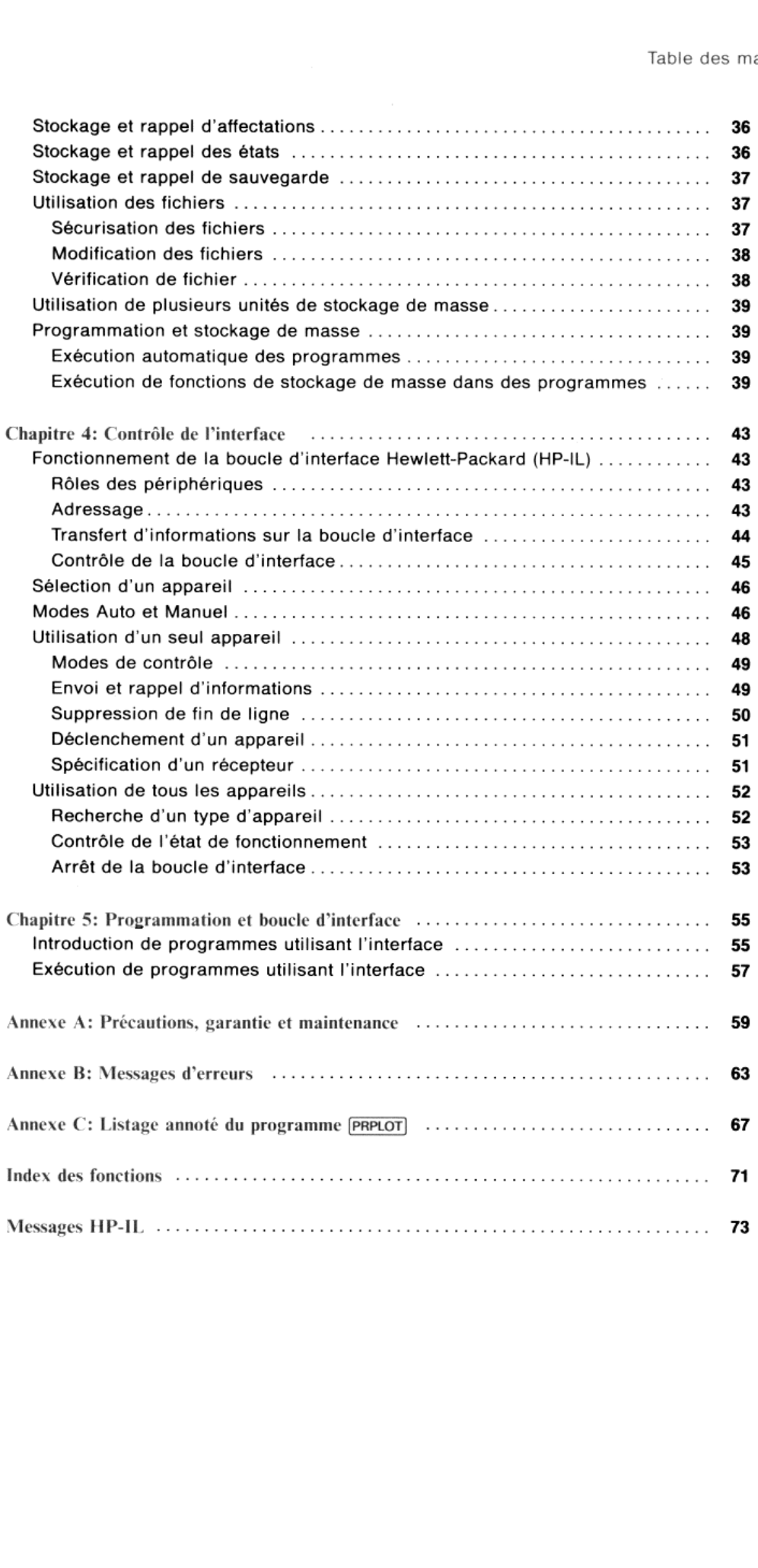

#### Chapitre <sup>1</sup>

# Généralités

Le module HP-IL HP 82160A vous permet d'étendre les possibilités de votre système à la mesure de vos besoins. Cette interface est compatible avec les calculateurs de la série HP-41. Le module HP-IL vous permet de connecter votre calculateur à la boucle d'interface Hewlett-Packard et effectue de nombreuses opérations d'impression, de stockage de masse et de contrôle d'interface.

Ce manuel décrit la connexion et l'utilisation de votre module HP 82160A. Il explique toutes les instructions d'interface du module et leur emploi. Pour toute information spécifique d'un périphérique, référez-vous au manuel de celui-ci

# Boucle d'interface Hewlett-Packard (HP-IL)

Le module HP 82160A permet à votre calculateur de contrôler de nombreux périphériques compatibles HP-IL - tels que des imprimantes et des unités de stockage de masse.

La boucle d'interface relie le calculateur et les périphériques en série, formant ainsi un *circuit de communication*.<br>Toute information (instruction ou donnée) transférée sur la boucle d'interface passe d'un appareil à l' de cheute. On perpherique qui régon une mormation ne le concernant pas, transmet simplement l'information au<br>suivant. Lorsque l'instruction ou la donnée atteint le périphérique concerné, celui-ci traite l'information. Le<br>c mploi. Pour toute informatio<br> **Hewlett-Packard**<br>
i votre calculateur de contrôle<br>
ités de stockage de masse.<br>
alculateur et les périphérique<br>
ou donnée) transférée sur la<br>
reçoit une information ne le<br>
ou la donnée atteint est comparible avec les calculateurs d<br>
ur à la *boucle d'interface Hewlett-Pal*<br>
asse et de contrôle d'interface.<br>
crit la connexion et l'utilisation de v<br>
module et leur emploi. Pour toute info<br> **'interface Hewlett-Pack** 

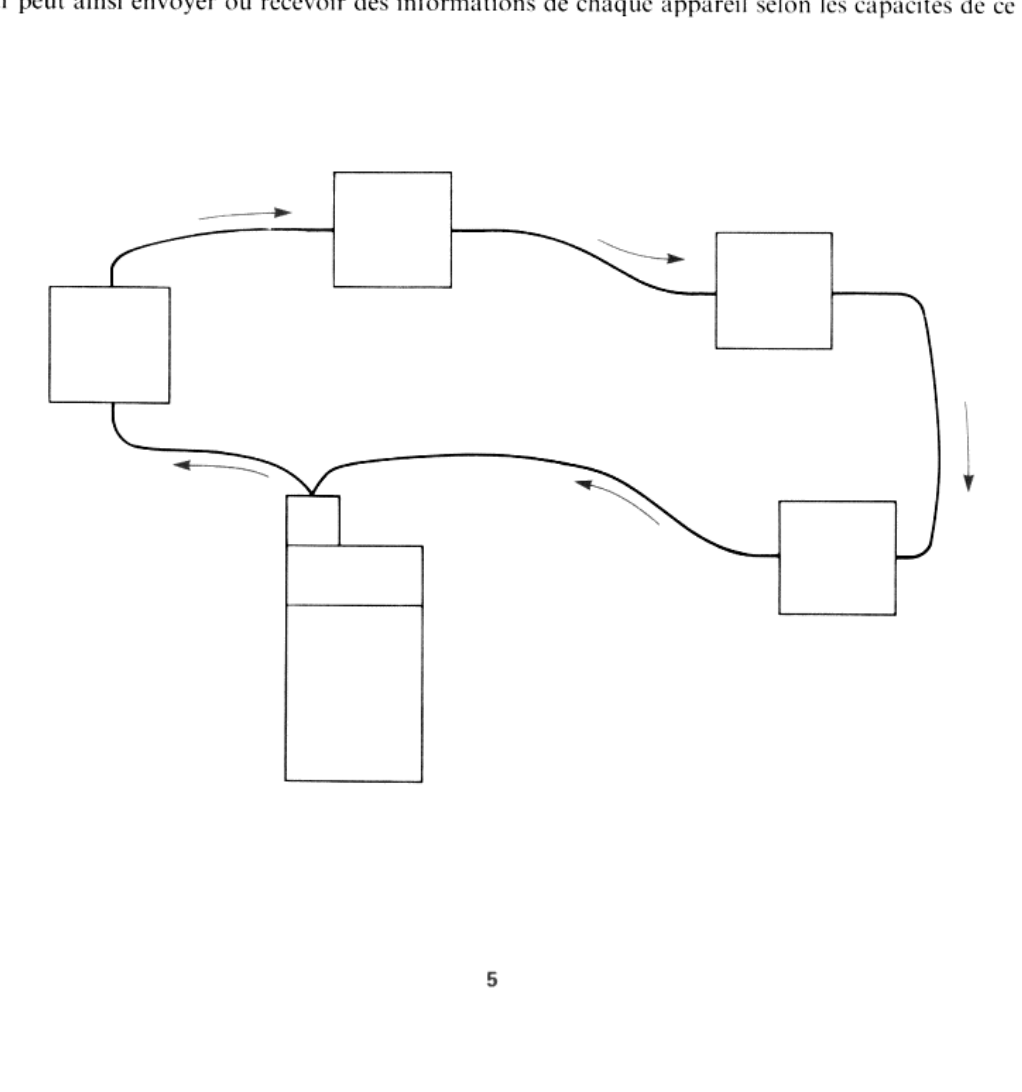

# Connexion de la boucle d'interface

La boucle d'interface se compose de votre calculateur, du module HP-IL HP 82160A et des périphériques (30 au maximum). Ces différents éléments doivent être connectés conformémentaux instructions ci-après.

#### ATTENTION

Eteignez le calculateur avant de connecter ouretirer le module etles câbles. Le non-respect de ce conseil risque d'endommager le calculateur ou de perturber le fonctionnement du système.

### Installation du module d'interface

Le module HP 82160A se connecte dans l'un des logements entrée-sortie du caleulateur (si votre calculateur est équipé de modules mémoire HPS82106A, le module HP-IL HPS2I60A doit se trouver dans un logement de plus haut numéro). Enfoncez le module jusqu'à ce qu'il s'enclenche. Le commutateur doit être dirigé vers le bas.

### Connexion des périphériques

Les périphériques peuvent être placés dans un ordre quelconque le long du cireuit et doivent former une boucle continue. Les connecteurs sont conçus de façon à éviter les inversions.

Pour connecter un périphérique, éteignez d'abord le calculateur, ouvrez simplement la boucle en un endroit quelconque et connectez le nouvel appareil à cet emplacement. « Tous les périphériques doivent être sous tension pour que l'interface fonctionne correctement.»

Veillez à ce que la distance entre deux appareils ne soit pas supérieure à 10 mètres avec un câble standard.

d'impression du module HP-IL doit se trouver sur DISABLE (sinon le fonctionnement du calculateur peut s'en trouver perturbé); de cette façon, les opérations d'impression ne seront exécutées que par l'imprimante HP 82143A. Si vous désirez exécuter ces opérations avec une imprimante sur la boucle d'interface, vous devez déconnecter l'imprimante HP 82143A et placer le commutateur de fonction d'impression du module HP-IL sur ENABLE Nota: Si vous connectez une imprimante HP 82143A directement au calculateur, le commutateur de fonction

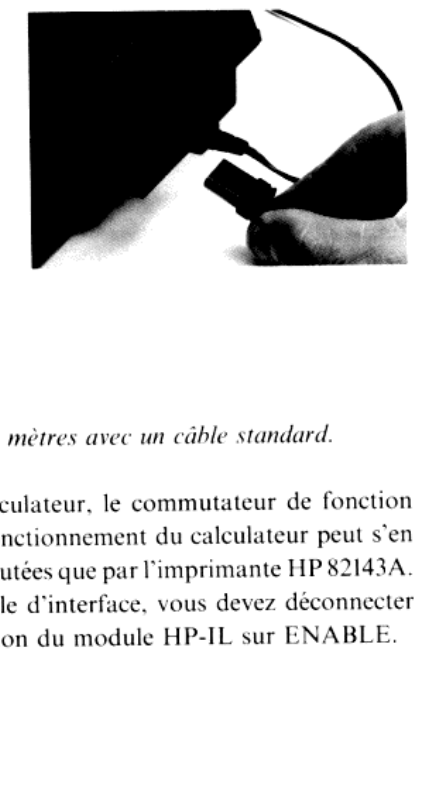

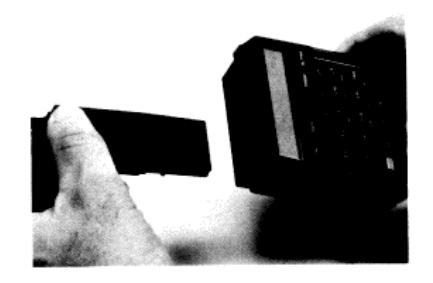

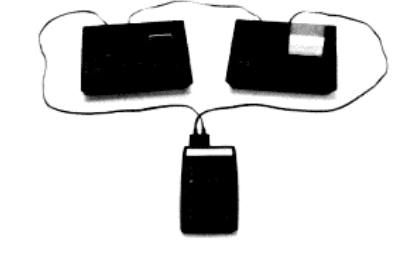

Les connecteurs indiquent la direction du transfert des informations (et la numérotation des appareils durant le fonctionnement) comme indiqué ci-dessous:

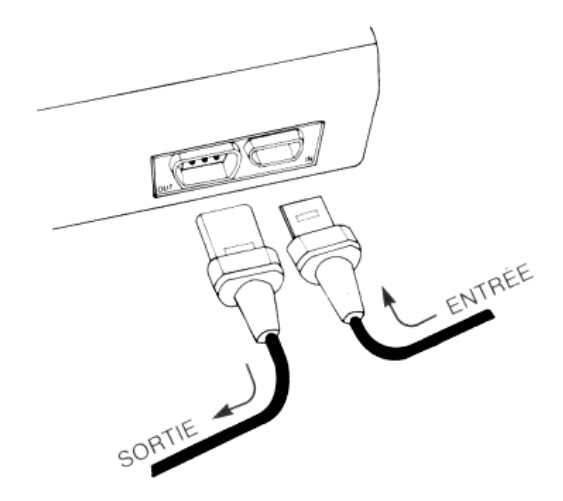

# Interruption de la boucle d'interface

Pour retirer un périphérique de la boucle, vous devez d'abord éteindre le calculateur. Vous pouvez ensuite déconnecter le périphérique et refermer la boucle.

Pour retirer le module d'interface du caleulateur, éteignez ce dernier, sortez le module et placez le capuchon sur le logement

# Utilisation du manuel

Final diamonia diamonia diamonia diamonia di internazionale di internazionale di internazionale di e HP-IL (chapitre 4). Les premières servent gén<br>qui inclut les écrans d'affichage. Les opérations de se HP-IL (chapitre 4) Les fonctions disponibles lorsque le module d'interface HP-IL HP 82160A est connecté sont groupées dans ce<br>manuel en trois catégories: opérations d'impression (chapitre 2), opérations de stockage de masse (chapitre 3) et<br>o opérations de contrôle de l'interface HP-IL (chapitre 4). Les premières servent généralement au contrôle d'appareils de sortie de type imprimante - ce qui inclut les écrans d'affichage. Les opérations de stockage de masse contrôlent contrôlent les autres types d'appareils et la boucle d'interface elle-même. Exécutez CATALOG 2 pour connaître la liste des fonctions du module d'interface HP-IL HP 82160A.

Pour plus de clarté, les fonctions du module d'interface HP-IL (et les autres fonctions qui n'apparaissent pas sur le clavier standard du calculateur) sont représentées par des touches simples colorées – telle que *OUTA* 

Avant toute chose, vérifiez que l'interface est en mode automatique. Pour cela, appuyez sur <mark>(XEO) [ALPHA]</mark> AUTOIO<br>[ALPHA] (l'effacement de la mémoire du calculateur place également l'interface en mode automatique).

Dans ce manuel, chaque description de fonction s'accompagne de la syntaxe résumant l'ensemble des informations nécessaires à l'exécution de la fonction. Exemple:

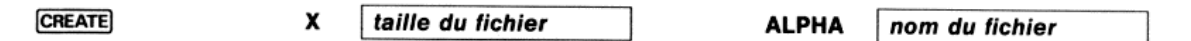

**nom du fichier**<br>registre ALPHA lorsque vous<br>conditions, le Ceci signifie que la taille du fichier doit se trouver dans le registre X et le nom dans le registre ALPHA lorsque vous exécutez l'instruction  $\overline{\text{CNEATE}}$  – au clavier ou dans un programme.

Si un message d'erreur apparaît, référez-vous à l'annexe B pour déterminer sa cause. Dans certaines conditions, le calculateur n'affiche le message d'erreur qu'après un certain délai.

#### Chapitre 2

# Impression

Le module d'interface HP-IL HP 82160A permet au calculateur d'imprimer des informations sur un appareil<br>connecté à la boucle. Il ajoute de puissantes caractéristiques d'impression, de traçage et de dessin de caractères<br>spé

Les fonctions décrites dans ce chapitre comprennent toutes les fonctions disponibles sur le HP 82143A, imprimante précédente, connectable directement au calculateur. Dans ce chapitre, les opérations sont illustrées à l'aid l'aide d'une imprimante thermique HPS2162A, périphérique compatible avec la boucle d'interface. L'utilisation de l'impri-<br>imprimante thermique HPS2162A avec le module HP-IL HPS2160A est similaire à l'utilisation de l'impri mante thermique HP 82162A avec le module HP-IL HP 82160A est similaire à l'utilisation de l'imprimante HP 82143A et, de fait, les programmes écrits pour cette dernière peuvent être directement utilisés avec l'imprimante thermique HP82162A.\*\*

# Indicateurs binaires et imprimante

Dès que vous commencerez à utiliser les opérations présentées, il vous sera utile de savoir comment les indicateurs du calculateur influencent ces opérations.

Le calculateur utilise six indicateurs pour contrôler un appareil de type imprimante. Cinq d'entre eux (les indicateurs 12, 13, 15, 16 et 21) sont des indicateurs utilisateurs - c'est-à-dire que vous pouvez armer, effacer et tester. Le dernier (l'indicateur 55) est un indicateur interne que vous pouvez uniquement tester.

| Indicateur                                                          | Armé                                               | Effacé                                                                                                    |
|---------------------------------------------------------------------|----------------------------------------------------|----------------------------------------------------------------------------------------------------|
| 55: présence d'une<br>imprimante                                    | Une imprimante est connectée au<br>système.        | Aucune imprimante n'est connec-<br>tée au système.                                                                                        |
| 21: validation<br>d'impression                                      | Les opérations d'impression se-<br>ront exécutées. | Les opérations d'impression se-<br>ront ignorées.                                                                                         |
| 12: double largeur                                                  | Imprime les caractères en lar-<br>geur double.     | Imprime les caractères en lar-<br>geur normale.                                                                                           |
| 13: minuscules                                                      | Imprime les caractères en minus-<br>cules.         | Imprime les caractères en ma-<br>juscules (sauf [a] à [e]).                                                                               |
| 15 et 16: mode d'im-<br>pression (non utilisés<br>par le HP 82162A) | 15<br>effacé<br>effacé<br>armé<br>armé             | 16<br>Mode d'impression:<br>effacé<br>MAN (manuel)<br>armé<br>NORM (normal)<br>effacé<br>TRACE<br>armé<br>TRACE (contenu de la pile armé) |

<sup>\*</sup>Référez-vous au manuel de l'imprimante pour déterminer quelles opérations, le cas échéant, elle ne peut exécuter. D'autres appareils de<br>sortie, tels qu'un écran d'affichage, peuvent utiliser ces opérations pour éditer des sortie, tels qu'un écran d'affichage, peuvent utiliser ces opérations pour éditer des informations.<br>\*\* Les quelques différences de fonctionnement seront indiquées au cours du chapitre.

#### Résumé des effets des indicateurs

Rappelez-vous que tous les indicateurs <sup>à</sup> usage particulier (Il <sup>à</sup> 20) sont effacés <sup>à</sup> chaque mise sous tension du caleulateur. Les états des indicateurs n'affectent pas l'affichage.

L'indicateur de présence d'une imprimante (55) indique si une imprimante est connectée au système. À chaque mise sous tension du calculateur, celui-ci arme l'indicateur 55 s'il détecte une imprimante (celle-ci doit être sous tension). Ensuite, l'indicateur <sup>55</sup> est armé pour toute exécution d'une fonction d'impression dans un programme ou detoute fonction au clavier si une imprimante est présente (l'indicateur 55 n'est effacé que lorsque le calculateur ne détecte pas d'imprimante <sup>à</sup> la mise sous tension). L'indicateur <sup>55</sup> étant un indicateur système, vous pouvez uniquementle tester.\*

L'indicateur de validation (21) permet de contrôler l'impression dans les programmes contenant des fonctions d'impression spécifiques. Il n'a aucun effet sur ces fonctions exécutées au clavier. En général, lorsque l'indica est armé, les fonctions d'impression dans un programme s'exécutecs au clavier. En general, lorsque i maleateur<br>d'impression ne seront pas exécutées (pour plus d'informations, référez-vous au paragraphe «Impression durant<br>l d'impression spécifiques. Il n'a aucun effet sur ces fonctions exécutées au clavier. En général, lorsque l'indicateur 21

Lorsque le calculateur arme ou efface l'indicateur 55, il en fait de même pour l'indicateur 21. Si une fonction<br>d'impression d'un programme ne donne pas le résultat attendu, vérifiez l'indicateur 21.\*

ndicateur 12 est un indicateur spécialisé permettant à l'utilisateur de contrôler la *largeur des caractères imprimés:* largeur double lorsqu'il est armé.

L'indicateur 13 provoque l'impression de tous les caractères alphabétiques en minuscules (les autres caractères ne sont pas affectés par l'indicateur 13).

Les indicateurs 15 et 16 déterminent le mode d'impression d'un périphérique – à moins que celui-ci n'ait un commutateur pour cela, comme le HP82162A. Modes d'impression:

- $\bullet$  MAN. En mode manuel, l'imprimante est au repos et ne réagit qu'aux fonctions d'impression de programme ou au clavier. Dans ce mode, les listages de programme sont justifiés à gauche.
- « NORM. En mode normal, l'imprimante édite les nombres et les chaînes introduites, les noms des fonctions exécutées au clavier et le résultat des fonctions d'impression. Pendant l'exécution d'un programme, elle n'édite<br>que les résultats des fonctions d'impression et les messages **PROMPT**. Les listages de programme sont justifi droite.
- « TRACE.Dans ce mode,le périphérique imprimeles nombres et les chaînes introduites, les noms de fonctions, les résultats intermédiaires ct finaux et le résultat des fonctions d'impression. Les listages de programme apparaissent sous une forme condensée.
- « En mode TRACE avec pile opérationnelle, l'imprimante fonctionne comme en mode TRACE et imprime en plus le contenu des quatre registres de la pile après chaque opération (ce mode n'existe pas sur le HP 82162A).

Pour obtenir les sorties d'imprimante montrées dans les exemples de ce chapitre, vous devez positionner le commutateur de mode d'impression du HP 82162A sur MAN, sauf indication contraire.

<sup>\*</sup> Si vous allumez une imprimante sur la boucle d'interface après avoir alluméle caleulateur et que voustestez l'indicateur55 ou 21 immédiatement .<br>Si vous allumez une imprimante sur la boucle d'interface après avoir allumé le calculateur et que vous testez l'indicateur 55 ou 21 immédiatemen<br>après au clavier, le calculateur affichera NO. Cependant, l'exécution du te

# Opérations d'impression standard

Les informations stockées dans votre calculateur peuvent être imprimées directement à l'aide des fonctions cidessous. Le format obtenu dépend de l'imprimante utilisée. Référez-vous au manuel d'utilisation de votre périphérique pour plus de détails sur son fonctionnement.

# Fonctions «imprimantes» du calculateur

Il y a cinq fonctions standard du calculateur qui provoqueront automatiquement une impression en même temps<br>que leur fonction normale lorsqu'une imprimante est connectée sur la boucle d'interface et est positionnée sur le **Fonctions «imprimantes» du calculateur**<br>Il y a cinq fonctions standard du calculateur qui provoqueront automatiquement une impression en même temps<br>que leur fonction normale lorsqu'une imprimante est connectée sur la bouc calculateur

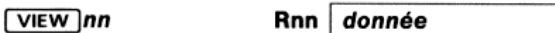

La fonction *(VIEW)* affiche le contenu du registre spécifié et l'imprime si une imprimante est connectée. Le registre peut être spécifié directement ou indirectement (cf. le manuel d'utilisation du calculateur).

**AVIEW** 

**PROMPT** 

La fonction **[AVIEW**] affiche le contenu du registre ALPHA et l'imprime si une imprimante est connectée.

**ALPHA** 

**ALPHA** 

message

donnée

La fonction **FROMPT** affiche le contenu du registre ALPHA (et l'imprime si une imprimante est connectée en mode NORM ou TRACE) et arrête l'exécution du programme.

#### **ADV**

La fonction **ADV** avance le papier d'une ligne et imprime toute information restant dans l'imprimante. S'il n'y a pas d'imprimante connectée, le calculateur ignore la fonction **ADV**.

Pour l'imprimante thermique HP 82162A, la touche PAPER ADVANCE avance le papier d'une ligne. Lorsque le calculateur est en mode programme, cette touche insère une fonction (ADV) en mémoire.

#### CATALOG n

te après la<br>grammable<br>l  $\sum_{i=1}^{n}$ La fonction CATALOG liste l'un des trois catalogues selon la valeur du paramètre n: catalogue utilisateur (CAT 1), catalogue extensions (CAT 2) et catalogue fonctions standard (CAT 3). Lorsqu'une imprimante est connectée e

# Copie de l'affichage

Pour le HP82162A, la touche PRINT permet de copier le contenu del'affichage <sup>à</sup> tout moment, quel que soit le mode. Lorsque le calculateur n'est pas en mode ALPHA. la touche PRINT copie le contenu du registre X (en mode programme, elle insère une instruction  $\overline{PRX}$  dans le programme). En mode ALPHA, la touche PRINT copie le contenu du registre ALPHA (en modes ALPHA et programme, PRINT insère une instruction **PRA** dans le programme),

# Copie des registres

Six fonctions vous permettent de copier le contenu de certains registres du caleulateur sur une imprimante.

**PRX** 

donnée x

La fonction  $\overline{PRX}$  imprime le contenu du registre X et l'identifie avec le symbole \*\*\*.

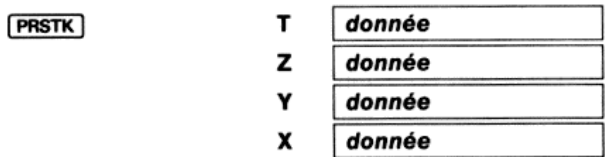

La fonction **PRSTK** imprime le contenu des quatre registres de la pile opérationnelle dans l'ordre T, Z, Y et X.

**ALPHA** 

donnée

**PRA** 

La fonction **[PRA]** imprime le contenu du registre ALPHA justifié à gauche.

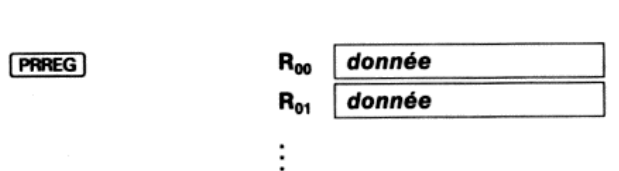

La fonction **[PRREG**] imprime le contenu de tous les registres alloués au stockage des données avec leurs numéros et en commençant à R<sub>00</sub>. Lorsqu'un registre contient des caractères ALPHA, son contenu est imprimé entre guillemets. Vous pouvez interrompre ce listage à tout moment en appuyant sur [R/S].

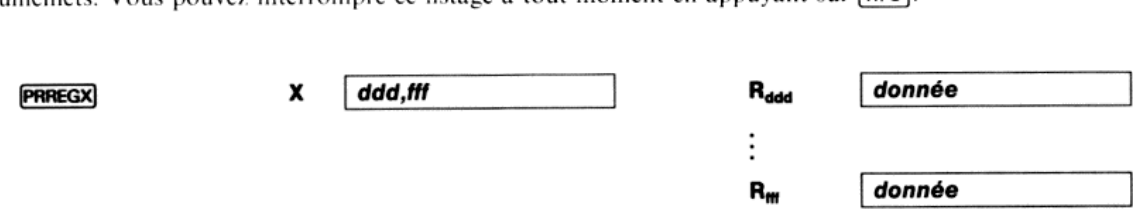

La fonction <mark>PRREGX</mark>) vous permet de contrôler l'impression du contenu des registres. Elle utilise la partie entière du<br>contenu du registre X comme adresse du premier registre à lister et la partie fractionnaire comme adre La fonction **PRREGX** vous permet de contrôler l'impression du contenu des registres. Elle utilise la partie entière du 

ddd est l'adresse du premier registre à lister fff est l'adresse du dernier registre à lister

La partie entière **ddd** doit avoir au plus 3 chiffres et le calculateur utilise les trois premiers chiffres de la partie fractionnaire pour *fff*. Vous pouvez, par exemple, spécifier les registres  $R_{03}$  à  $R_{07}$  en pla

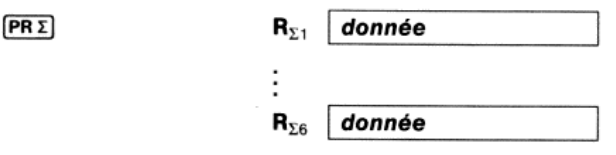

La fonction **PRE** imprime le contenu des registres statistiques tels qu'ils sont définis dans le manuel de votre<br>calculateur.

#### Exemples d'impression de registres:

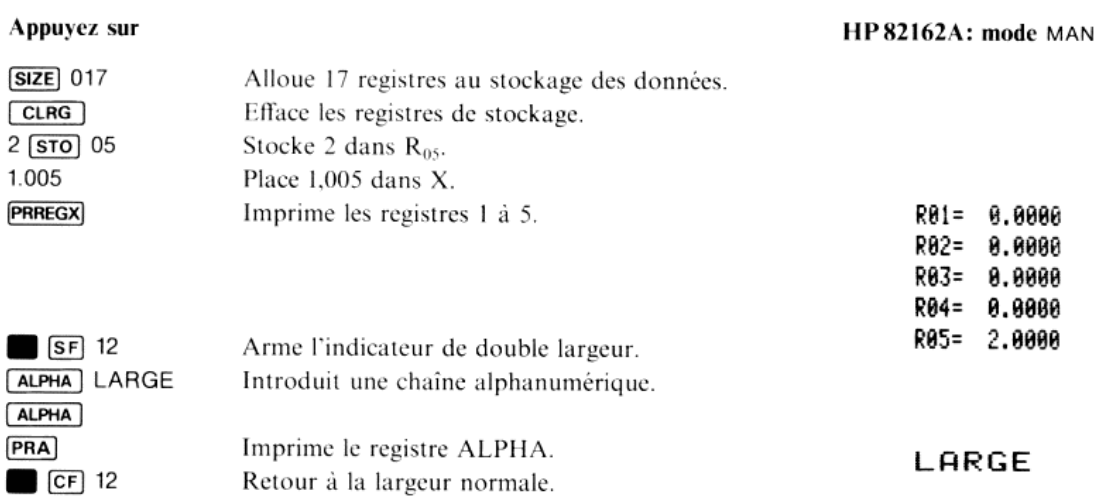

### Listage de programme

Deux fonctions permettent de lister les programmes stockés en mémoire: **[PRP]** et **[LIST]**. Le mode détermine le format du listage. Vous pouvez mettre fin au listage à tout moment en appuyant sur **[R** fonctions ne sont pas programmables, **LIST**. Le mode d'impression détermine le format du listage. Vous pouvez mettre fin au listage à tout moment en appuyant sur [R/S]. Ces deux

#### **PRP** nom

La fonction **[PRP]** liste le programme spécifié. Lorsque vous exécutez **[PRP]**, le calculateur vous demande le nom du programme que vous voulez lister. Il vous suffit alors de frapper **[ALPHA]** nom du programme **[ALPHA]** e

#### LIST nnn

pointeur sur la première ligne à lister du programme concerné, puis exécuter [LIST]. Le calculateur vous demande ensuite le nombre de lignes à lister; introduisez alors cette valeur sous forme d'un nombre de trois chiffres La fonction **LIST** imprime le nombre spécifié de lignes d'un programme. Vous devez d'abord positionner le pointeur sur la première ligne à lister du programme concerné, puis exécuter **LIST**). Le calculateur vous demande en Exemple de listage de programme: Les listages de programmeci-dessous montrent les trois formats de listage possibles selon le mode d'impression. Le programme s'appelle CARAC et liste tous les caractères de l'imprimante. Les fonctions utilisées seront décrites plus loin dans ce chapitre.

#### Appuyez sur

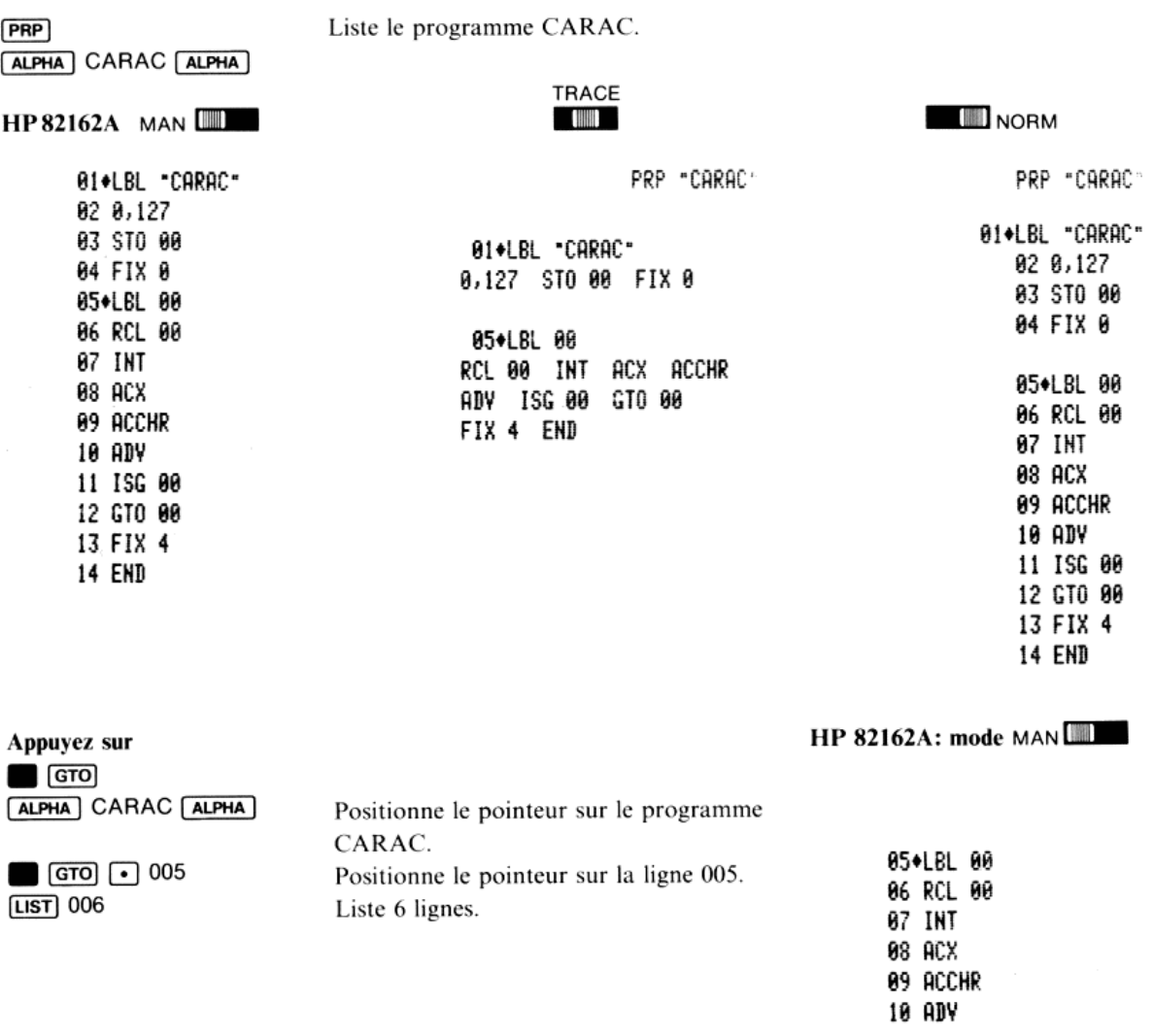

### Impression des états et des affectations

Votre caleulateur ayant un clavier personnalisable et de nombreuxindicateurs binaires, il est parfois utile d'obtenir rapidement un état de ces conditions internes.

#### **PRKEYS**

programme ou de la fonction qui fui est anecte. Le code est la position rang-color codes des positions secondaires des touches sont précédés d'un signe moins  $(-)$ . La fonction **FRIEYS**, dans un programme ou au clavier, imprime le code de chaque touche personnalisée et le nom du programme ou de la fonction qui lui est affecté. Le code est la position rang-colonne de la touche sur le clavier, les **PRFLAGS** 

La fonction **FRELAGS**, dans un programme ou au clavier, imprime les informations suivantes:

- nombre de registres de stockage (SIZE =  $nnn$ );
- emplacement des registres statistiques ( $\Sigma = nnn$ );<br>emplacement des registres statistiques ( $\Sigma = nnn$ );
- unité d'angle (DEG. RAD ou GRAD);
- $-$  format d'affichage (FIX n, SCI n ou ENG n);
- l'état de tous les indicateurs (**F** nn **SET** armé ou **F** nn CLEAR- effacé).

### Exemple de listage des états:

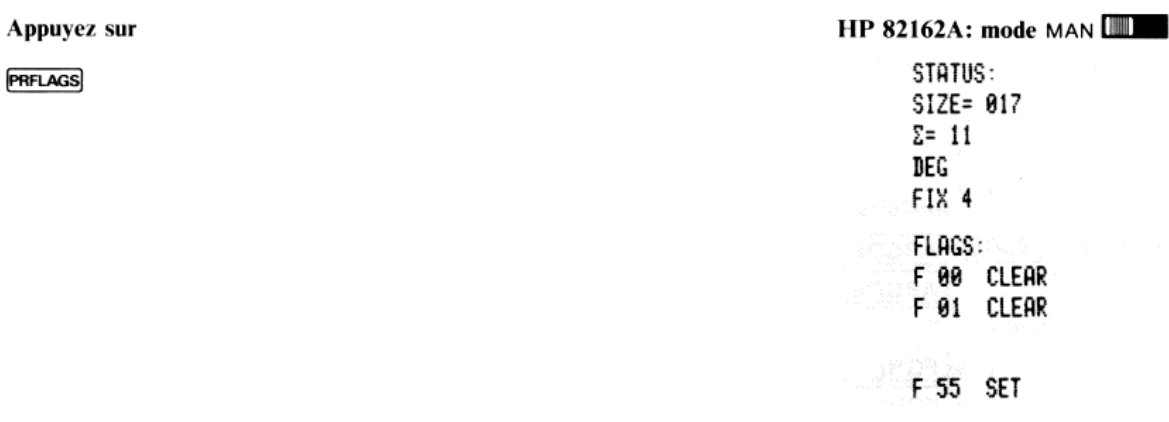

# Accumulation des sorties imprimantes

Sept fonctions vous permettent de construire – ou d'accumuler – des informations à imprimer et de les imprimer ensuite.

Ces fonctions nécessitent un jeu spécial de registres de stockage temporaire dans l'imprimante que l'on appelle mémoire tampon d'impression.

Dans le HP82162A, la mémoire tampon contient <sup>101</sup> cellules. Selon le type de données accumuléeset l'opération effectuée, la mémoire tampon contiendra un peu moins de <sup>101</sup> caractères à imprimer.\*

L'état des indicateurs 12 (double largeur) et 13 (minuscules) détermine comment les informations sont accumulées et imprimées, ainsi que nous l'avons décrit préalablement. Grâce <sup>à</sup> ces indicateurs, vous pouvez mélanger différents types de caractères.

#### Accumulation de caractères

Les trois fonctions suivantes accumulent des caractères dans la mémoire tampon d'impression. Chaque caractère utilise une cellule.

e autorite aux and autorites and autorites and autorites and autorites and autorites autorites and autorites a<br>Exemployment and autorites and autorites and autorites and autorites and autorites and autorites and autorites donnée

La fonction **[ACA]** copie les contenus du registre ALPHA dans la mémoire tampon d'impression à la suite des caractères déjà présents.

 $\frac{1}{2}$ \* La mémoire tampon du HP 82143A contient <sup>44</sup> cellules. Dece fait, le contenu de la mémoire tampon du HP 82162A pourraêtre impriméplus tard que celui du HP 82143A.

#### 16 Chapitre 2: Impression

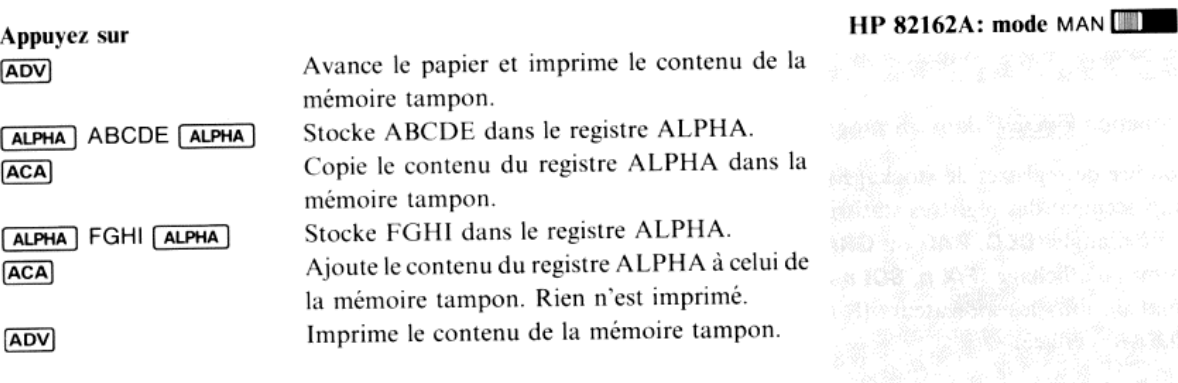

**ABCDEFGHI** 

Que se passe-t-il lorsque vous accumulez les caractères avec **ACA**) et exécutez **ADV**?

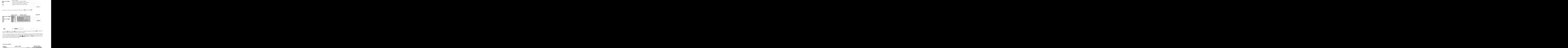

ajoute le contenu du registre La fonction **[ACX]** opère comme **[ACA]** mais d<br>ajoute le contenu du registre **X** à celui de la

En fait. le caleulateur accumule le nombre selon le format d'aflichage avec un espace blanc <sup>à</sup> la place du signe du En fait, le calculateur accumule le nombre selon le format d'amchage avec un espace blanc à la place du signe<br>nombre s'il est positif et le signe moins le cas échéant. Si vous voulez supprimer l'espace initial, vous pouvez le nombre dans le registre ALPHA en exécutant **ALPHA**  $\Box$  **ARCL**  $\Box$  X et utiliser **ACA** pour ajouter le contenu du registre ALPHA à celui de la mémoire tampon.

# que moins le cas échéant. Si vous voulez sup<br>
DEPHA en exécutant  $\boxed{\text{APHA}}$ <br>  $\boxed{\text{ARCL}}$ <br>  $\boxed{\text{H2345}}$ <br>  $\boxed{\text{ARCL}}$ <br>  $\rightarrow \boxed{1.2345}$ Registre X Registre ALPHA Mémoire tampon  $\longrightarrow$   $\underline{\begin{CD} 2 \end{CD}}$ 1.2345  $rac{RCL}{RCL}$   $\rightarrow$  $\overline{\phantom{a}}$ **ACX** <u>-1.2345</u><br>1.2345  $\longrightarrow$   $\frac{1}{2}$   $\frac{1}{2}$   $\frac{1}{2}$   $\frac{1}{2}$   $\frac{1}{2}$   $\frac{1}{2}$   $\frac{1}{2}$  $\longrightarrow$   $\begin{array}{c} \text{ARCL} \end{array}$   $\longrightarrow$   $\begin{array}{c} 1.2345 \end{array}$ —— **ACA**  $\overline{1.2345}$   $\overline{ARCL}$ <br> $\overline{-1.2345}$   $\overline{ARCL}$  $-1.2$

### Exemple d'accumulation

**ACCHR** x code

La fonction **[ACCHR**] ajoute un caractère au contenu de la mémoire tampon. Le contenu du registre **X** identifie le caractère à ajouter conformément à un codage de 128 caractères. **[ACCHR**] vous permet donc d'utiliser des c

Le tableau suivant liste les 128 caractères standard du HP82162A\* et leurs codes. Le programme de la page 14 permet de lister ces caractères.

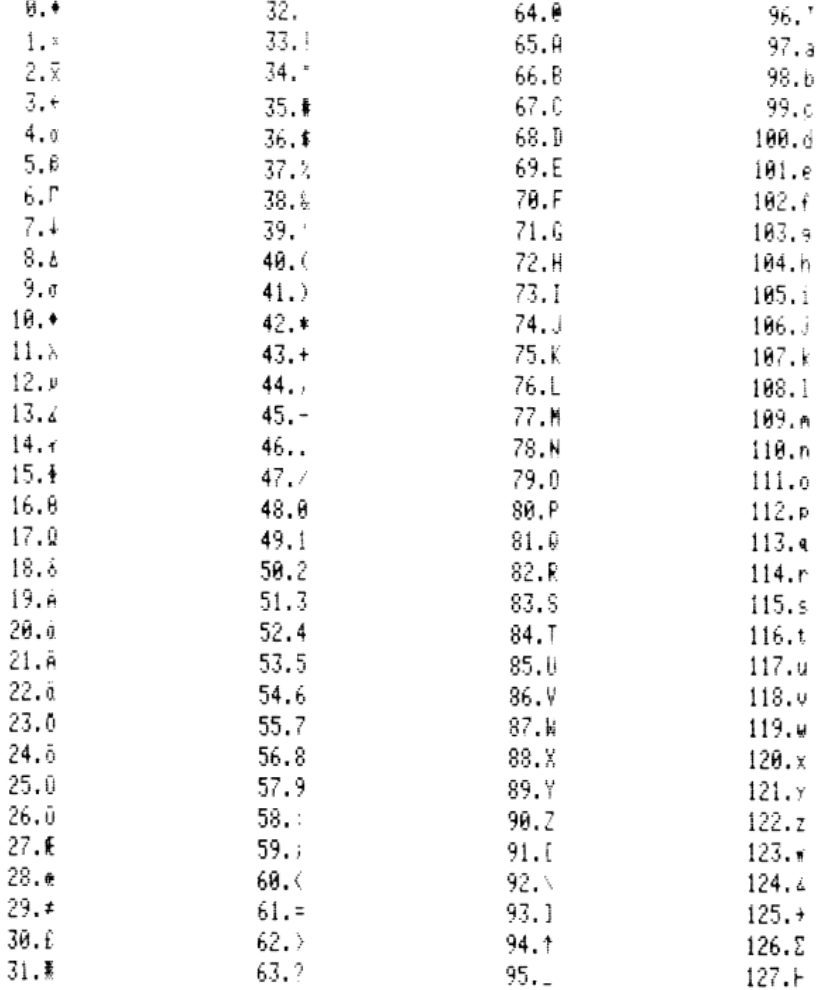

Chaque appareil d'impression possède un jeu de caractères standard; cependant, le module HP-IL HP 82160A remplace automatiquement certains de ces caractères par d'autres. Pour l'imprimante thermique HP-IL HP82162A, les caractères 10 et 13 sont remplacés par les caractères 0 et 124 respectivement. Pour tous les autres appareils d'impress jon, les caractères 10, <sup>13</sup> et 126 sont remplacés par les caractères 0, 124 et 28 respectivement. u de<br>s ca

<sup>\*</sup>Pour le HIP S2143A, le caractère 124 est |. Pour le HP \$2162A, le caractère 124 est £. Cette imprimante ne possède pas le caractère |

#### 18 Chapitre 2: Impression

#### Exemple d'accumulation de caractères

![](_page_19_Picture_651.jpeg)

### Accumulation d'espaces

![](_page_19_Figure_4.jpeg)

La fonction **SKPCHR** ajoute des espaces au contenu de la mémoire tampon. Le contenu du registre X spécifie le nombre d'espaces à ajouter. Cette fonction facilite la mise au format des informations à imprimer sans que vous deviez spécifier les espaces un par un

# Impression du contenu de la mémoire tampon

Après avoir accumulé dans la mémoire tampon les caractères désirés, vous pouvez indiquer à l'imprimante d'éditer Après avoir accumulé dans la mémoire tampon les caracteres desires, vous pouvez moiquer à l'imprimance d'edici<br>son contenu. Celui-ci est imprimé de gauche à droite (premier entré – premier sorti). Une fois l'opération d'impression terminée, la mémoire tampon est vide. Les indicateurs 12 et 13 n'influent pas sur l'impression, ils n'agissent que sur la façon dont les caractères sont accumulés.

**ADV** 

La fonction **ADV** imprime le contenu de la mémoire tampon, justifiée à droite.

**PRBUF** 

La fonction **PRBUF** imprime le contenu de la mémoire tampon (buffer), justifié à gauche.

D'autres opérations provoqueront l'impression du contenude la mémoire tampon; en général, toutes celles qui demandent une impression (PRX). PRA et VIEW par exemple). Cependant, ces fonctions modifient le contenu de la demandent une impression ([PRX], [PRA] et [MEW] par exemple). Cependant, ces fonctions modifient le contend de la<br>mémoire tampon avant de l'imprimer. De plus, en modes NORM et TRACE, la mémoire tampon sera imprimée par toute opération normalement listée dans ces modes.

façon<br> Par ailleurs, l'imprimante édite automatiquement le contenu de la mémoire tampon lorsque celle-ci est remplie de façon à permettre l'accumulation d'autres caractères.

Vous pouvez effacer le contenu de la mémoire tampon sans l'imprimer en éteignant l'imprimante,

![](_page_20_Picture_552.jpeg)

![](_page_20_Picture_553.jpeg)

### Mise au format de l'impression

ivitse au Tormat de Fimpression<br>Les fonctions (ADV) et (PRBUF) vous permettent normalement d'imprimer le contenu de la mémoire tampon à droite et à gauche. La fonction **FMT** vous permet par contre de centrer ou de séparer les éléments à imprimer.

#### **FMT**

La fonction **[FMT]** utilise deux cellules de la mémoire tampon pour accumuler un spécificateur de format. Celui-ci centre les caractères s'il occupe les deux premières ou les deux dernièrescellules du contenu de la mémoire et sépare les caractères accumulés (justifiés à gauche et à droite) s'il se trouve au milieu des caractères. Ce format annule les formats par défaut de **ADV** et **PRBUF**). Par exemple, si on représente le spécificateur par \*\*

![](_page_20_Figure_8.jpeg)

Les lignes centrées sont positionnées au point près. Si le centrage ne peut être parfait, l'espace supplémentaire (largeur d'un point) est placé du côté où se trouvait le spécificateur.

![](_page_20_Picture_554.jpeg)

# Graphiques (HP 82162A seulement)

Certaines opérations graphiques vous permettent de contrôler chaque point imprimé et de former ainsi des dessins ou de nouveaux caractères à l'aide de l'imprimante thermique HP 82162A.

Tous les caractères standard sont définis par une matrice de points 5 < 7. Pour imprimer un certain caractère, l'imprimante utilise une matrice spécifiant les points qui doivent apparaître. De façon à espacer les caractères, chacun d'entre eux se situe dans une matrice 7 \* 7.

![](_page_21_Figure_4.jpeg)

En utilisant les opérations graphiques, vous pouvez en fait indiquer au HP 82162A quels points imprimer dans chaque colonne.

### Spécification d'une colonne de points

Pour certaines opérations graphiques, vous devez utiliser un code pour spécifier quels sont les points à imprimer dans une colonne.

On affecte à chaque point de la colonne une valeur numérique, comme illustré ci-dessous. Il suffit d'additionner les valeurs des points que vous voulez imprimer pour obtenir le code de la colonne (entre 0 et 127).

![](_page_21_Figure_9.jpeg)

### Accumulation de colonnes

![](_page_21_Figure_11.jpeg)

La fonction (ACCOL) ajoute au contenu de la mémoire tampon le code d'une colonne de points stocké dans le registre X. Chaque code occupe une cellule de la mémoire tampon. Vous pouvez accumuler des codes jusqu'à remplissage de la mémoire tampon- elle est alors automatiquement imprimée.

Souvenez-vous qu'en modes NORM et TRACE, le contenu de la mémoire tampon sera imprimé avec toute opération normalement listée dans ces modes.

L'exemple suivant accumule et imprime le motif sur neuf colonnes ci-dessous.

![](_page_22_Figure_3.jpeg)

### Sauts de colonnes

skpcol X

nombre de colonnes

La fonction **SKPCOL** ajoute au contenu de la mémoire tampon le nombre de sauts de colonne spécifié par le contenu<br>du registre X. Vous pouvez sauter de 0 à 167 colonnes avec **(SKPCOL**) (168 colonnes correspondent à 24 carac du registre X. Vous pouvez sauter de 0 à 167 colonnes avec **SKPCOL** (168 colonnes correspondent à 24 caractères – une ligne sur le HP 82162A – soit à une avance papier).

### Construction de caractères spéciaux

ne font pas partie du jeu standard. Comme tous les autres, les caractères spéciaux créés doivent s'intégrer dans une Vous pouvez utiliser les fonctions de caractères spéciaux pour définir et stocker des caractères ou des symboles qui matrice  $7 \times 7$ .

x code Y **BLDSPEC BLDSPEC**<br>Lafonction **BLDS** réservé

estados de galegas de codes de galegas de galegas de galegas de galegas de galegas de galegas de galegas de galegas de galegas de galegas de galegas de galegas de galegas de galegas de galegas de galegas de galegas de gale  $\ddot{ }$ La fonction **ELDSPEC** utilise au plus sept codes, un par un, pour définir la matrice de votre caractère. Le calculateur<br>traite les codes introduits dans le registre X avec le contenu de Y; de ce fait, veillez à ce que ces traite les codes introduits dans le registre X avec le contenu de Y; de ce fait, veillez à ce que ces deux registres soient effacés avant de commencer à construire un caractère (appuyez sur 0 [ENTER+]). Exécutez ELDSPEC pour chacun des

Cette représentation peut ensuite être stockée dans n'importe quel registre. Si vous spécifiez plus de sept codes, les premiers codes introduits seront perdus – le caractère n'utilisera que les sept derniers. Si vous spécifiez moins de sept codes, la partie non définie restera en blanc.

Nota: Dans les caractères standard, les colonnes 1 et 7 sont blanches pour assurer l'espacement entre caractères. Cependant, avec **BLDSPEC**, vous pouvez construire des caractères sans espacement.

![](_page_23_Picture_496.jpeg)

La fonction **ACSPEC** ajoute au contenu de la mémoire tampon le caractère représenté dans le registre X (qui peut avoir été rappelé d'un autre registre). Un caractère spécial utilise sept cellules de la mémoire tampon.

Exemple de construction, stockage et utilisation d'un caractère spécial.

![](_page_23_Figure_6.jpeg)

Appuyez sur **HP 82162A:** mode MAN **IIII** 

![](_page_23_Picture_497.jpeg)

# Tracage (HP 82162A seulement)

Le module d'interface HP-IL HP82160A vous permet d'effectuer des opérations de traçage avec une imprimante thermique HP 82162A. Avec les cinq fonctions suivantes, vous pouvez tracer toute fonction mathématique d'une variable. La fonction à tracer est le plus souvent définie par un programme dans le calculateur – référez-vous au manuel du caleulateur

L'imprimante thermique HP 82162A doit être en mode MAN, de façon <sup>à</sup> exécuter correctement les fonctions de traçage. Sinon, le contenu de la mémoire tampon sera imprimé prématurément

# Tracés simples

Les deux opérations élémentaires de traçage – **PRPLOT** et **PRPLOTP** – génèrent des tracés conformes au format ci-

![](_page_24_Figure_6.jpeg)

Les unités sont déterminées automatiquement par certaines routines de traçage. Elles permettent de compresser l'axe X. Ce dernier étant considéré dans le sens de la longueur de la bande papier et l'axe Y dans la largeur.

Les labels de l'axe Y peuvent être spécifiés au clavier ou par programme. Y MIN et Y MAX représentent les valeurs<br>minimale et maximale de y qui seront tracées. AXIS représente la position sur l'axe Y par laquelle passe l'a

X MIN et X MAX représentent les valeurs minimale et maximale de x qui seront tracées et X INC détermine l'intervalle entre les x. Si X INC est positif, il représente l'espace en unités entre deux x tracés; s'il est négatif

![](_page_24_Picture_680.jpeg)

Les valeurs y de la fonction sont calculées par le programme que vous avez dû introduire (c'est-à-dire tout programme qui utilise le contenu du registre X et retourne la valeur y correspondante dans le registre X). Le programme de fonction ne doit pas modifier les registres R<sub>oo</sub> à R<sub>y</sub> qui servent à la fonction de traçage (R<sub>0</sub> une copie de la valeur  $x$  placée dans le registre  $X$ ).

### Traçage avec caractères spéciaux

Toutes les opérations de traçage sauf une utilisent le registre  $R_{03}$  pour spécifier le symbole de traçage. Si le contenu de  $R_{\alpha}$  est numérique, l'imprimante utilise un x minuscule. Vous pouvez, par contre, stocker dans  $R_{\alpha}$  la représentation d'un caractère spécial construit par **pubsete** qui sera utilisé comme caractère de tracage. Si vous ne spécifiez pas de  $\frac{1}{2}$  pour effect of  $\frac{1}{2}$  pour effacer le registre 03 et vous assurer que l'imprimante n'utilisera pas un aractère spécial, appuyez sur 0 **s 70** 03 pour effacer le registre 03 et vous assurer que l'imprimante n'u caractère quelconque. **spéciaux**<br>f une utilisent le registre R<sub>03</sub> pour s<br>lise un x minuscule. Vous pouvez,<br>**EUDSPEC** qui sera utilisé comme ca r 0 <mark>(sto)</mark> 03 pour effacer le regist $R_{00}$  réservé

# Traçage interactif

![](_page_25_Figure_5.jpeg)

La fonction **prentice** imprime une courbe d'une fonction programmée. Le calculateur vous demande les informations nécessaires pour construire le tracé. Il utilise ensuite le programme que vous avez spécifié pour calculer les valeurs.

Tracez par exemple la courbe  $y = sin(x)$  (cet exemple suppose que le calculateur est en mode degrés et que l'affectation des registres est **SIZE** 017).

Introduisez d'abord le programme de calcul de la fonction.

![](_page_25_Picture_710.jpeg)

Lorsque vous exécutez **PRPLOT**, le calculateur vous demande un certain nombre d'informations. Utilisez les données suivantes:

| Nom du programme    | SIN(x) |
|---------------------|--------|
| Y MIN               | $-1.1$ |
| Y MAX               | 1.1    |
| Ordonnée de l'axe X | 0      |
| X MIN               | 0      |
| X MAX               | 360    |
| Incréments          | 30     |

 votre programme de fonction (la plus grande des deux valeurs).+ Exécutée dans un programme, la fonction **FEPLOT**) utilise: a) trois nivaux d'imbrications ou b) deux niveaux de plus que le nombre d'imbrications de<br>votre programme de fonction (la plus grande des deux valeurs).  $\overline{\phantom{a}}$  Exécutée dans un province programme de

![](_page_26_Picture_737.jpeg)

**FRPLOT** fournit automatiquement chaque valeur x, exécute votre programme (SIN x) et trace le point calculé.

![](_page_26_Figure_3.jpeg)

Le programme **[PRPLOT**] est écrit avec des fonctions courantes du calculateur. Si vous désirez l'examiner, il faut le stocker en mémoire en utilisant la fonction **[COPY**] (il requiert 77 registres de mémoire). Une fois le contient un listage annoté de la fonction [PRPLOT]. réenregistrées<br>ou l'enregistr<br>contient un li<br>Si l'exécution<br>du format d'a<br>12 est désarm<br>**PRPLOT** utiliss

Si l'exécution complète de *[PRPLOT]* doit intervenir, le format d'affichage est positionné sur *[FIX]* 4, indépendamment du format d'affichage en vigueur au moment du lancement de l'exécution de *[PRPLOT]*. En outre, l'in

r Fimprimante. L'anne<br>ur **[FIX]** 4, indépendamin<br>outre, l'indicateur bis<br>pur une bonne exécutic<br>contenu de R<sub>03</sub> pour dé<br>s, se reporter au paragr au moins. D<br>elles de *x* et c utilise les registres R<sub>00</sub> à R<sub>11</sub> pour y placer les informations relatives au tracé. Pour une bonne exécution de **PRPLOT**), l'affectation des registres doit être **(SIZE)** 012 au moins. De plus, **PRPLOT**) utilise le contenu de R<sub>03</sub> pour définir  $\overline{a}$ tère à utilis «Tracé avec des caractères spéciaux».

### Traçage programmé

L'opération PRPLOT est programmable. Sa présence dans un programme donne les mêmes résultats que son exécution au clavier. En outre, il existe une autre version programmable de PRPLOT] qui n'est pas interactive (la machine n'interroge pas pour contrôler les paramètres du tracé). Cette version est appelée PRPLOTP.

![](_page_27_Picture_733.jpeg)

![](_page_27_Picture_734.jpeg)

Lorsque la fonction preplote est exécutée, elle utilise ces valeurs pour construire la courbe. Comme preplot], utilise aussi le contenu de  $R_{03}$  pour définir le caractère à employer pour l'écriture des valeurs. Pour plus de détails, voir le paragraphe «Tracé avec des caractères spéciaux»

Le programme PRPLOTP est composé de fonctions normales du calculateur. Ce programme peut être mis dans la mémoire par la fonction [ COPY]. Pour être stocké en mémoire, PRPLOTP exige un module enfichable au moins. En réalité, les deux programmes **PRPLOTE** et **PRPLOT** sont identiques, à l'exception toutefois des opérations d'interrogation qui, dans un cas, permettent de spécifier les paramètres de tracé.

### Traçage de l'axe Y

**PRAXIS** 

![](_page_27_Picture_735.jpeg)

[PRAXIS] est une partie de [PRPLOT] qui détermine l'aspect de l'axe Y. [PRAXIS] peut être exécuté manuellement ou au sein **PRAXIS** est une partie de **PRPLOT** qui determine l'aspect de l'axe. Il productive de l'accente mais<br>d'un programme. Pour le tracé et l'étiquetage de l'axe, **(PRAXIS**) utilise les registres suivants:

![](_page_27_Picture_736.jpeg)

Cette opération peut être utilisée pour des applications particulières dans lesquelles vous voulez réaliser vos propres sous-programmes de traçage. [PRAXIS] effectue les calculs d'échelle et l'étiquetage pour vous.

le <mark>(prplot</mark><br>|<br>| La valeur nnn stockée dans R<sub>02</sub> indique le nombre de colonnes de points couvertes par l'axe Y. Quelle sera la largeur du tracé (ce paramètre doit être inférieur à 168)? La fonction **[PRAXIS**] modifie le contenu de R<sub>02</sub> pour inclure des informations sur le traçage de l'axe X, affiche le résultat dans le registre X et le stocke dans  $R_{02}$ . Ce nouveau informations sur le traçage de l'axe X, affiche le resultat dans le registre X et le slocke dans R<sub>02</sub>. Ce nouveau<br>paramètre peut être utilisé par toutes les opérations de traçage à venir. Les autres paramètres sont simila de (PRPLOT)

![](_page_28_Picture_646.jpeg)

Exemples: Notez comment  $[**PRAXIS**]$  change le contenu de R<sub>02</sub>.

Le programme **[PRAXIS**] utilise deux niveaux de sous-programme. Si vous voulez employer **[PRAXIS**] dans un sous-<br>programme, veillez à ce que le programme ait au moins deux niveaux de sous-programme disponibles. **[PRAXIS**]<br>

### Traçage d'une fonction

Deux fonctions vous permettent de tracer une valeur numérique sur une ligne d'impression. Ces fonctions vous<br>donnent un contrôle complet sur le traçage des points. L'une des fonctions utilise des registres de stockage<br>comp

Les informations requises sont :

![](_page_28_Figure_7.jpeg)

![](_page_28_Figure_8.jpeg)

La fonction **[REGPLOT]** utilise les registres  $R_{00}$  à  $R_{03}$  pour tracer la valeur *y* contenue dans le registre X

![](_page_28_Picture_647.jpeg)

La fonction  $\overline{\text{strenor}}$  tient ses informations de la pile opérationnelle uniquement. Le caractère de traçage est obligatoirement un x minuscule.

 $\frac{1}{2}$ \* Où *nnn* est la largeur de colonne du tracé et *aau* le numéro de colonne de x. Si *aaa* = 0, l'axe est positionné automatiquement à la colonne la plus proche de Y = 0. Si *nnn*, aaa est négatif, seule la valeur de x es

Les opérations **REGPLOT** et **STKPLOT** permettent une composition aisée des tracés et de leurs labels. Vous créez le label en accumulant les caractères dans la mémoire tampon d'impression par l'une des fonctions décrites précédemment. Lors de l'exécution de **REGPLOT** ou **ETRPLOT**, le calculateur imprime immédiatement le contenu de la mémoire tampon à gauche de la colonne de traçage. Remarquez que le tracé est justifié à droite. Pour obtenir une largeur de colonne constante sur une série de traçage, l'extrémité droite des labels sera alignée.

![](_page_29_Picture_575.jpeg)

# Suppression des opérations d'impression

Le commutateur de fonction d'impression situé sous le module d'interface, valide ou interdit les opérations d'impression sur la boucle d'interface. Lorsque le commutateur est placé sur ENABLE, l'imprimante sur la boucle d'interface exécute normalement les opérations qui lui sont adressées (à condition qu'il n'y ait pas d'imprimante HP82143A connectée directement au calculateur). Lorsque le commutateur est placé sur DISABLE, les opérations d'impression ne seront pasexécutées sur la boucle d'interface (mais pourront l'être par une imprimante HP 82143A si elle est connectée).

Les fonctions d'impression du module HP-IL HP 82160A comprennent toutes celles de l'imprimante HP 82143A. De façon à assurer la compatibilité, le calculateur ne peut pas différencier les instructions des deux appareils.

# Programmation et impression Impression à la saisie

Lors de la saisie d'un programmeau clavier en mode PRGM, vous pouvez utiliser l'imprimante pour lister chaque ligne introduite. Il suffit pour cela de placer l'imprimante en mode NORM ou TRACE.

. .

u.

# Impression durant l'exécution

L'indicateur 21 affecte les opérations d'impression dans un programme mais pas au clavier. Le tableau ci-dessous<br>résume les effets de l'indicateur 21 sur différentes opérations. ne mai<br>...

![](_page_30_Picture_712.jpeg)

Si le mode d'impression est TRACE durant l'exécution d'un programme, l'imprimante édite l'opération sur chaque<br>ligne avec tout résultat de calcul\*. Ce mode ralentit l'exécution de façon significative mais c'est un outil pr NORM et MAN.

Presque toutes les opérations d'impression présentées ci-avant peuvent être exécutées dans un programme **PRP**), **LIST** et **CATALOG** ne le peuvent pas. Veillez à placer tous les paramètres requis dans les registres adéquats avant l'exécution d'une fonction.  $M$  et<br>
ue tou<br>
ELIST

Le chapitre 5 donne des techniques de programmation particulières à la boucle d'interface dont certaines concernent l'impression.

<sup>\*</sup> Pour l'imprimante HP 82143A, le changement du commutateur de mode d'impression pendant un programme est immédiatement effectif. Pour une<br>imprimante sur la boucle d'interface le changement de mode n'a lieu qu'après l'opér

<sup>\*</sup> Pour l'imprimante HP 8214<br>imprimante sur la boucle<br>† Le calculateur interagit av<br>concernant la boucle d'int <sup>†</sup>Le calculateur interagit avec le module d'interface pendant l'exécution d'un programme même si le programme ne contient pas d'opération concernant la boucle d'interface. De ce fait, l'exécution se trouve ralentie lorsqu

#### Chapitre 3

# Stockage de masse

Le module d'interface HP-IL HP 82160A vous permet de stocker et de récupérer des informations sur des unités de stockage de masse et, par là même, d'étendre les possibilités de votre système de calcul. Pour la connexion du module et des périphériques, référez-vous au chapitre <sup>|</sup> et consultez le manuel de chaque périphérique pour toute information spécifique. Le système est alors prêt <sup>à</sup> effectuer les opérations décrites ci-après\*

Tout aulong de ce chapitre, les opérations de stockage de masse sont illustrées avec un lecteur-enregistreur de cassette numérique HP82161A

# Support de stockage

Une unité de stockage de masse stocke et rappelle des informations sur un support de stockage interchangeable – tel qu'une cassette magnétique. Chaque ensemble d'informations stocké sur le support porte un nom ALPHA et est appelé fichier. Les informations étant généralement transférées entre le support et les registres du calculateur, on appellera registre l'unité d'information dans un fichier. Un enregistrement est une unité de stockage égale <sup>à</sup> un nombre de registres compris entre <sup>32</sup> et <sup>37</sup> selon le type d'informations.

Les noms de fichier sont des chaînes alphanumériques et peuvent comporter au plus *sept* caractères. Si vous une chaîne plus longue, le calculateur n'en utilisera que les sept premiers caractères. Vous ne pouvez pas spécifier deux fois le même nom de fichier sur le même support

#### (REWN) nnn

La fonction **NEWM**) initialise un support de stockage. Chaque support doit être initialisé au moins une fois pour y définir un catalogue et le format d'enregistrement. Lorsque vous exécutez **NEWM**, le calculateur vous demande le<br>nombre de fichiers que vous prévovez dans le catalogue (jusqu'à 447). Chaque fichier sur le support doit appa nombre de fichiers que vous prévoyez dans le catalogue (jusqu'à 447). Chaque fichier sur le support doit apparaître<br>dans le catalogue. Le catalogue créé par *[NEWM*] consiste en un nombre entier d'enregistrements, chaque enregistrement contenant huit fichiers. Le dernier fichier est réservé au système et n'est donc pas disponible. Par conséquent, le catalogue contient toujours un nombrede fichiers multiple de huit moins un ct au moins autant de fichiers que le nombre spécifié par l'utilisateur. De plus, il <sup>y</sup> <sup>à</sup> en permanence deux enregistrements réservés au système sur tout support. Tout l'espace restant est disponible pour le stockage d'informations.

Toute information préalablement stockée sur le support sera effacée lors de l'exécution de **[NEWM**]. Cette opération n'est pas programmable,

<sup>\*</sup> Réfêrez-vous au manuel de votre périphérique pour connaître les éventuelles limitations,

![](_page_33_Figure_1.jpeg)

Pour le lecteur de cassette numérique HP 82161A, par exemple, une cassette contient <sup>512</sup> enregistrements. Si vous spécifiez 75 fichiers, le catalogue occupe 10 enregistrements  $((75+1)/8 = 9.5 \rightarrow 10)$ , ce qui laisse 500 enregistrements  $(512-10-2)$  disponibles pour le stockage d'environ 16 000 registres. Pour cet appareil, l'exécution de **[NEWM**] dure environ trois minutes

Nota: Plus le catalogue est petit, plus le temps d'accès aux fichiers est court.

**DIR** 

La fonction **DIR** affiche en ordre séquentiel le nom de chaque fichier stocké sur le support, le type d'information stockée et toute particularité du fichier. Le type de fichier est identifié par un code à deux lettres: PR (programme), DA (données), KE (affectations de touches), ST (états) et WA (mémoire complète). Les particularités sont indiquées comme suit: S (sécurisé), P (privatisé) et A (exécution automatique). Ces types de fichiers et particularités seront détaillés ultérieurement. **DIR** utilise le registre ALPHA pour afficher les informations concernant chaque fichier. ajoute en plus la longueur du fichier (en nombre de registres) au contenu duregistre ALPHA mais cette information n'est pas affichée,

Si une imprimante est connectée au système, la fonction **DIR** imprime le catalogue, y compris la longueur des fichiers

nemers.<br>Vous pouvez arrêter le listage du catalogue à tout moment en appuyant sur **[ʀ/s]**, les informations du dernier fichier affiché sont conservées dans le registre ALPHA.

Exemple de listage de catalogue: on suppose que la cassette présente dans le lecteur HP 82161A contient déjà des fichiers.

![](_page_33_Picture_681.jpeg)

En rappelant le contenu du registre ALPHA, vous pouvez connaître la longueur du dernier fichier affiché.

# Stockage et rappel de programmes

Tout programmeprésent dans votre calculateur, peut aisément être stocké sur un support de stockage de masse et rechargé en mémoire ultérieurement. Chapitre 3: Stockage de masse 33<br> **nes**<br>
t aisément être stocké sur un support de stockage de masse et<br> **fichier** 

#### Stockage d'un programme

![](_page_34_Picture_853.jpeg)

La fonction *courte copie un programme de la mémoire du calculateur sur un support. Le contenu du registre ALPHA indique le nom du programme et celui du fichier dans lequel il doit être copié. Le calculateur crée un fichie* du nom spécifié sur le support et y stocke le programme ou, si ce nom existe déjà, il copie directement le programme dans le fichier, détruisant toute information qui pouvait s'y trouver. Sile pointeur de programmeestdéjà positionné dans le programmeàcopier, il n'est pas nécessaire de spécifier le nomde ce dernier et dans ce cas le premier caractère du registre ALPHA doit être une virgule. Si vous ne spécifiez pas le nom de fichier, le calculateur utilisera la même chaîne que le nomdu programme. Lecalculateur copie aussi dans cefichierles affectations de touche concernant le programme.

![](_page_34_Picture_854.jpeg)

La fonction **WRTPV** opère comme **WRTP** et, en outre, permet de protéger vos programmes qui ne peuvent alors qu'être chargés en mémoire et exécutés – il est impossible de les lister, de les modifier ou de les copier sur un support. Ces programmes « privés » sont identifiés dans le catalogue par la lettre P à la suite du type du fichier.

### Rappel de programme

Vous disposez de deux fonctions pour copier unfichier de programmed'un support en mémoire ducalculateur ; elles diffèrent par l'emplacement que prend le programme en mémoire.

#### **READP**

![](_page_34_Picture_855.jpeg)

La fonction (**READP**) rappelle un programme stocké dans le fichier spécifié par le contenu du registre ALPHA, d'un<br>support dans la mémoire du calculateur. Le programme rappelé remplace le dernier programme de la mémoire\*. se trouvait dans le dernier programme, auquel cas il se place sur la première ligne du nouveau programme. Si vous

 $\beta$  pace,  $\alpha$ \* Si vous appuyez sur **GTO [CE**] avant **[READF**), le calculateur crée un espace vierge à la fin de la mémoire et le programme copié prend place dans cet espace, laissant les autres programmes intacts.

![](_page_35_Picture_695.jpeg)

La fonction **reapsus** opère comm e **[READP**] mais place le programme copié après le dernier programme de la mémoire. Cette fonction est particulièrement utile pour la copie d'une routine à partir d'un support de stockage de masse, l'exécution de cette routine et le retour au programme principal. La fonction frequencie ne change pas la po pointeur de programme en mémoire.

Exemple de stockage et de rappel de programme: Après l'introduction d'un programme en mémoire, stockez celui-ci sur un support, effacez-le de la mémoire et rappelez-le ensuite du support.

![](_page_35_Picture_696.jpeg)

# Stockage et rappel de données

Vous pouvez stocker et rappeler des données à votre convenance sur un support de stockage de masse.

![](_page_35_Picture_7.jpeg)

La fonction CREATE crée un fichier de données vierge sur un support, et initialise chaque registre à zéro. Le contenu du registre X spécifie le nombrede registres dufichier et le contenu de ALPHA spécifie son nom. Si le nom spécifié existe déjà sur le support, le calculateur affiche le message DUP FL NAME et ne crée pas de fichier.

![](_page_35_Picture_697.jpeg)

Existe déjà sur le supplément de la surfacture déjà sur le supplément de la surfacture de la surfacture de la surfacture de la surfacture de la surfacture de la surfacture de la surfacture dans le fichie de la surfacture d **Experience** La fonction **SEEKR** identifie un registre à l'intérieur d'un fichier sur un support de stockage de masse. Ceci permet de stocker et de rappeler des données dans un registre particulier en utilisant les fonctions (WRTRX) et READRX) décrites ci-après. Le contenu du registre ALPHA spécifie le nom du fichier de données et, celui du registre X, le numéro du<br>registre dans le fichier. Les registres d'un fichier sont numérotés séquentiellement en commençant à zéro.
Après une opération **WRTRX** ou **READRX**, le support reste positionné sur le registre suivant le dernier registre utilisé; de ce fait, vous n'avez pas à réutiliser **SEEKR** pour accéder au registre suivant.

### Stockage de données

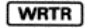

La fonction **WRTR** copie des données du calculateur dans un fichier créé sur le support (utilisez CREATE) pour créer<br>ce fichier). Le contenu du registre ALPHA indique le nom du fichier. Le stockage commence au registre R<sub></sub>

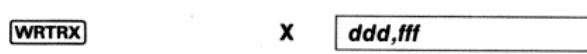

Vous devez préalablement spécifier le fichier et le registre du support où le stockage doit débuter. Les données sont stockées séquentiellement dans le fichier. Le contenu du registre X (**ddd,fff**) indique le premier regi <mark>vrtrx)</mark> co<br>éalablen

ZERO

La fonction  $\sqrt{\text{zero}}$  annule le contenu de tous les registres du fichier spécifié par le contenu du registre ALPHA. Cette fonction est particulièrement utile pour initialiser un fichier contenant des valeurs inconnues.<br>Remarque: la fonction CREATE crée un fichier dont tous les registres sont nuls.

### Rappel de données

### **READR**

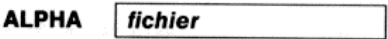

ALPHA | fichier

**ALPHA** 

fichier

La fonction READR] copie des données d'un fichier du support dans les registres du calculateur. Le contenu du registre ALPHA identifie le fichier. Les données sont lues en commençant au registre 0 du fichier et sont stockées<br>séquentiellement dans les registres du calculateur à partir de  $R_{00}$ . Le copiage s'arrête lorsque tous l

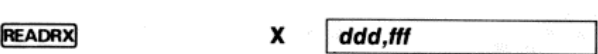

fichier ont été lues ou lorsque le dernier registre spécifié du calculateur est rempli. La fonction **READRX** copie des données d'un fichier dans les registres spécifiés du calculateur. Avant l'exécution de<br>READRX, vous devez identifier le fichier et le registre où doit commencer la lecture. Le contenu du regi indique où doivent être stockées les données - ddd identifie le premier registre et ff le dernier. Si ff est inférieur à ddd, le stockage n'a lieu que dans le registre R<sub>ddd</sub> du calculateur. Le copiage s'arrête lorsque toutes les données du Exemple de stockage et de rappel de données. Cet exemple copie trois valeurs des registres  $R_{04}$  à  $R_{06}$  dans un fichier de données, puis rappelle l'une d'entre elles dans  $R_{02}$ .

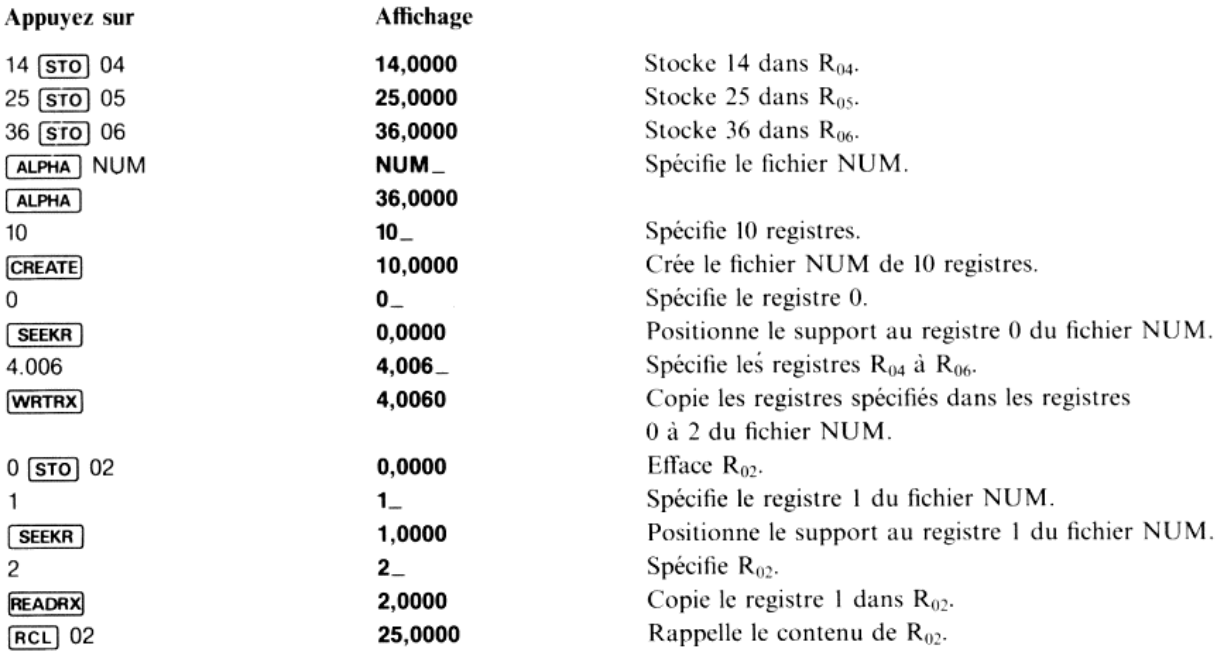

## Stockage et rappel d'affectations

Toutes les fonctions standard, celles contenues dans des modules d'application ou autres extensions, peuvent être affectées à des touches du clavier. Vous pouvez stocker et rappeler ces affectations dans un fichier de stockage de masse. Les affectations de touches de vos propres programmes sont stockées en mémoire programme et dans les fichiers programme comme indiqué page 47.

(THE SECOND FINITE SECOND) WAS ALPHARABLE TO A LPHARA ALPHARA fichier

La fonction (WRTK) copie toutes les affectations en cours des fonctions standard dans le fichier spécifié par le registre ALPHA. Si le nom du fichier existe déjà pour un fichier de même type, l'ancien contenu sera remplacé par le nouveau, sinon un nouveau fichier sera créé.

**READK** 

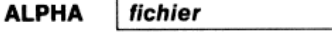

La fonction **READK** charge dans le calculateur toutes les affectations de touches de fonctions standard à partir du fichier identifié par le contenu duregistre ALPHA. Cette fonction annule en outre toute affectation préalable.

## Stockage et rappel des états

Deux fonctions vous permettent de stocker et de rappeler un certain nombre d'informations du calculateur: « contenu des registres X, Y, Z, T, LAST X et ALPHA

- e états des indicateurs 0 à 43
- 
- états des indicateurs 0 à 43<br>• emplacement des registres statistiques<br>• nombre de registres de données allouées

Ces deux fonctions sont programmables.

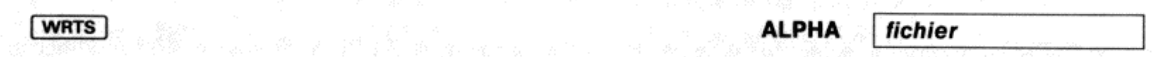

La fonction <mark>[WRTS]</mark> copie les informations indiquées précédemment dans un fichier de stockage de masse. Si le nom<br>de fichier existe déjà pour un fichier de même type, le nouveau contenu remplace l'ancien, sinon [WRTS] cré fichier.

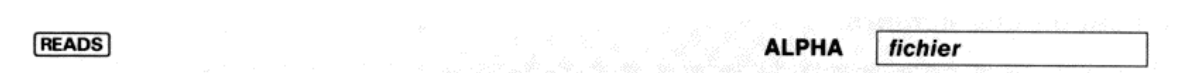

La fonction **[READS**] valide les états spécifiés par le fichier identifié par le contenu du registre ALPHA. Si le nombre de registres spécifié par **[READS**] est inférieur au précédent, les registres excédentaires sont perd dispose pas de suffisamment de mémoire disponible, il affiche SIZE ERR. Dans ce cas, seules les autres conditions sont remplies, l'allocation mémoire est inchangée.

Il faut utiliser **[READS**] avec prudence dans les programmes car la réallocation des registres supprime en outre les *adresses de retour* de sous-programme ou de routine. **(READS**) doit donc généralement être utilisé dans

### Stockage et rappel de sauvegarde

Deux fonctions vous permettent de sauvegarder sur un support de stockage de masse toutes les informations volatiles contenues dans le calculateur et dans les modules mémoire. Ceci vous permet de placer le calculateur dans un état connu – celui existant lors du stockage. Le fichier créé contient toutes les informations de la mémoire, les<br>états, les affectations, etc.

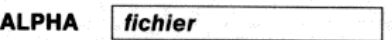

La fonction (WRTA) copie l'ensemble des informations volatiles du calculateur dans le fichier spécifié par le contenu<br>du registre ALPHA. Si le nom de fichier existe déjà pour un fichier de même type, le nouveau contenu rem l'ancien, sinon **wRTA** crée un fichier.

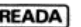

**WRTA** 

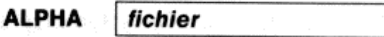

La fonction **[READA**] place le calculateur dans l'état indiqué par le contenu du fichier spécifié par le registre ALPHA.<br>Toutes les conditions existantes lors du stockage étant dupliquées, le système doit être identique lo type de fichier – extensions et périphériques connectés.

## Utilisation des fichiers

Plusieurs autres fonctions de stockage de masse vous permettent de sécuriser, modifier et vérifier vos fichiers.

### Sécurisation des fichiers

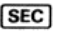

**ALPHA** fichier

La fonction **SEC** *sécurise* un fichier contre l'effacement, le changement de nom ou les modifications. Le registre ALPHA indique le fichier à sécuriser. Remarque: la fonction (NEWW) initialise l'ensemble d'un support, que fichiers soient sécurisés ou non. Un fichier sécurisé est identifié dans le catalogue par la lettre S à la suite du type.

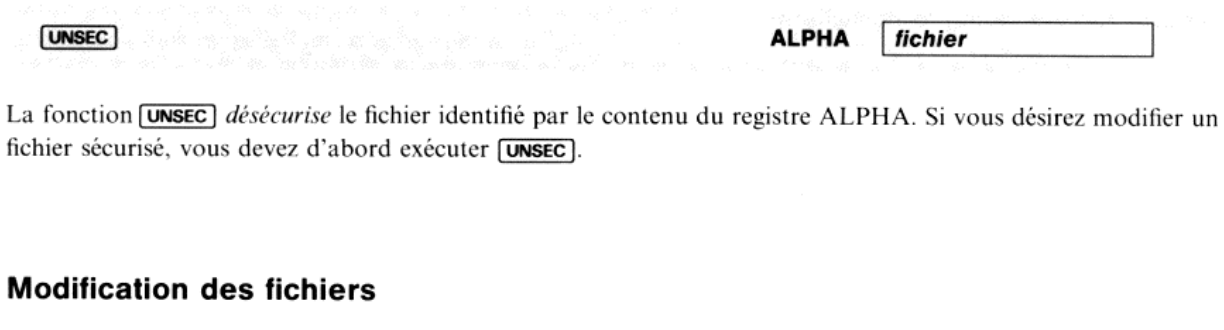

La fonction **RENAME** change le nom d'un fichier. Le registre ALPHA doit indiquer l'ancien et le nouveau nom du fichier séparés par une virgule.

ALPHA ancien nom, nouveau nom

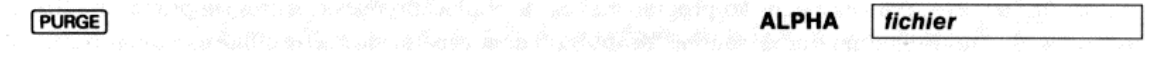

La fonction **purge** supprime du support le fichier identifié par le contenu du registre ALPHA. Le contenu du La fonction [PURGE] supprime du support le fichier identifié par le contenu du registre ALPHA. Le contenu du<br>fichier est effacé et le nom est supprimé du catalogue. Son emplacement sur le support est libéré pour un nouveau

### Vérification de fichier

**RENAME** 

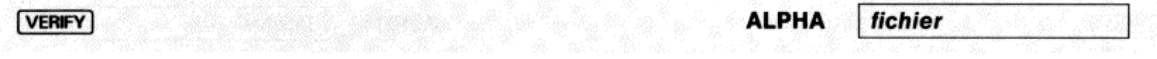

La fonction **VERIFY** vérifie que les informations d'un fichier peuvent être lues – c'est-à-dire que le support est en bon état et qu'aucune perturbation n'empêched'en lire le contenu. Le registre ALPHA spécifie le nom du fichier <sup>à</sup> vérifier. Si le fichier peut être lu, le calculateur réaffiche le contenu du registre X, sinon il affiche MEDM ERR ou **DRIVE ERR** – il est alors nécessaire de réenregistrer le fichier, si possible sur un autre support.

Exemple d'utilisation de fichiers: On suppose que le lecteur HP 82161A contient une cassette numérique sur laquelle se trouvent déjà divers fichiers. Vérifiez, changez le nom et sécurisez le premier fichier, puis effacez le second.

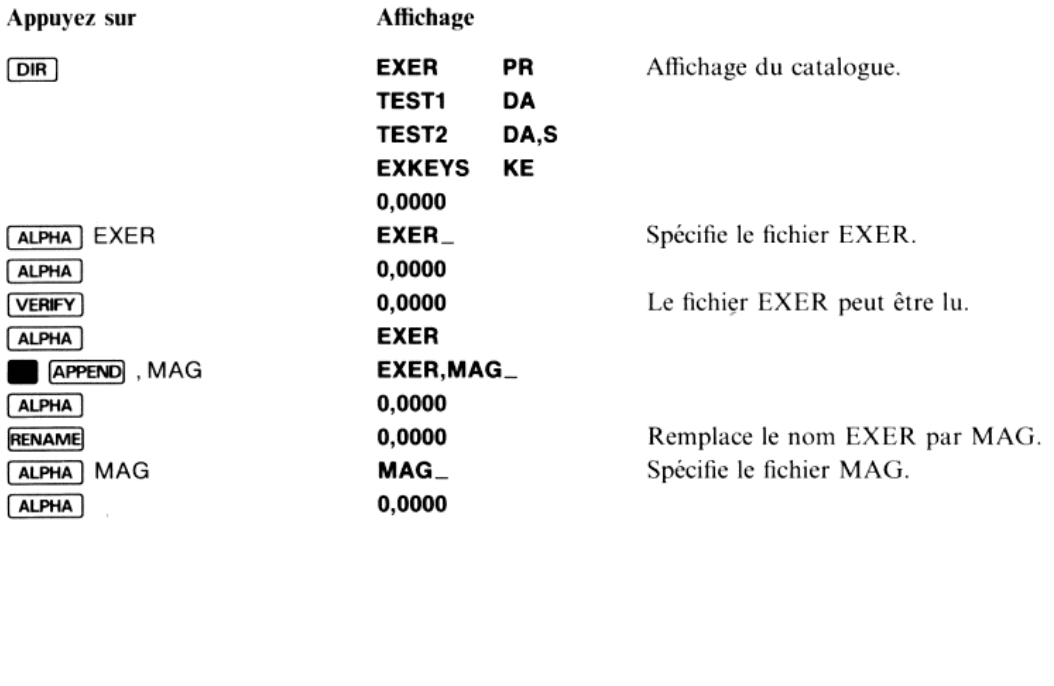

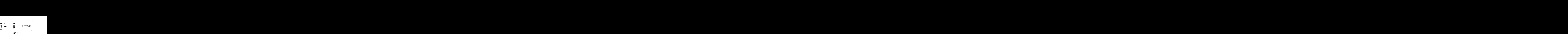

## Utilisation de plusieurs unités de stockage de masse

Le module HP-IL HP 82160A peut contrôler *plusieurs* unités de stockage de masse lorsque la boucle est en mode de<br>fonctionnement automatique (cf. chapitre 4). Vous pouvez alors exécuter presque toutes les fonctions de stoc

Par exemple, si vous voulez rappeler un fichier de programme dans votre calculateur, ce dernier cherche le fichier<br>séquentiellement dans chaque unité jusqu'à ce qu'il le trouve. Si vous voulez stocker un fichier, le calcul sur tous les supports que le nom n'existe pas déjà - puis pour un nouveau fichier, cherche le premier support disposant de suffisamment d'espace.

Cette caractéristique vous permet d'augmenter la capacité de stockage sans nécessiter de pressions de touches<br>supplémentaires. Les seules fonctions qui ne donnent pas accès à toutes les unités sont **DIR** et **NEWM** qui<br>n'ac supplémentaires. Les seules fonctions qui ne donnent pas accès à toutes les unités sont DIR et NEWM qui

## Programmation et stockage de masse

## Exécution automatique des programmes

L'indicateur II du calculateur permet de spécifier, s'il est armé lors du stockage d'un programme, que l'exécution de<br>ce dernier devra commencer automatiquement dès que le programme sera rechargé en mémoire « à partir du<br>c

Si l'indicateur II est effacé, le programme sera chargé normalement

Si vous stockez un programme en mémoire de masse avec la fonction **[WRTP]** ou **WRTPV**] et que l'indicateur Il est armé, l'exécution automatique du programme commencera au début de celui-ci.

Si vous exécutez la fonction [WRTA] avec l'indicateur 11 armé, l'exécution automatique commencera à l'emplacement où le pointeur de programme se trouvait lors du stockage. Vous devez donc veiller à placer correctement ce pointeur avant l'exécution de [WRTA].

Un fichier contenant un programme à exécution automatique est identifié dans le catalogue par la lettre A à la suite du type.

## Exécution de fonctions de stockage de masse dans des programmes

Toutes les fonctions de stockage de masse sauf **[NEWM**] sont programmables. Elles opèrent de façon identique dans les programmes et au clavier; néanmoins, vous trouverez ci-après quelques indications sur la façon dont un p

#### 40 Chapitre 3: Stockage de masse

Trois fonctions chargent des programmes d'un fichier dans la mémoire du calculateur: [READP], READSUB et [READA]. Lorsque l'une de ces fonctions est exécutée dans un programme, l'exécution se poursuit conformément aux règles suivantes:

· si le programme courant n'est pas supprimé de la mémoire, l'exécution continue à la ligne suivant la fonction READP ;

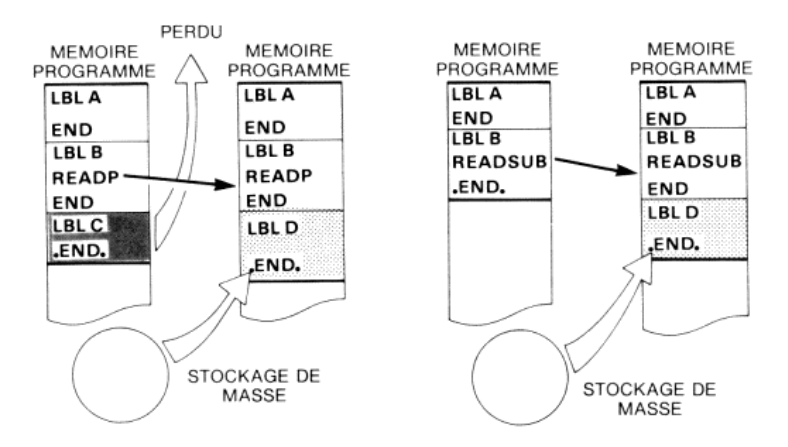

· si le programme courant est supprimé par [READP], l'exécution continue à la première ligne du nouveau programme;

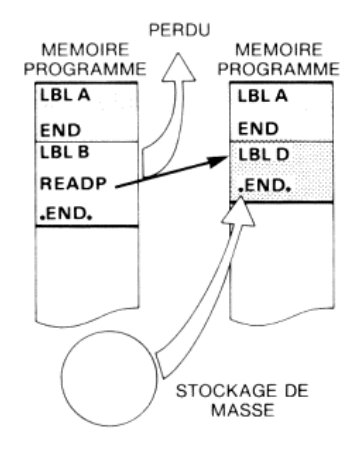

• si tous les programmes sont supprimés par [READA], l'exécution continue à la ligne où le pointeur se trouvait lors de l'exécution de [WRTA].

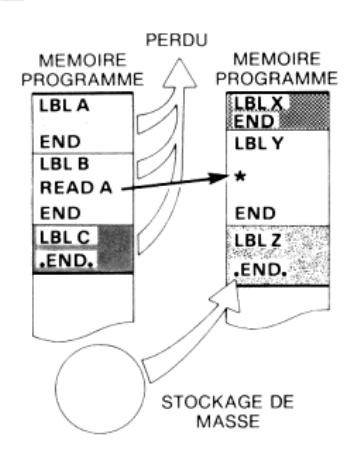

Le chapitre 5 donne des techniques de programmation particulières à la boucle d'interface dont certaines concernent le stockage de masse.

### Chapitre 4

## Contrôle de l'interface

Nous venons de passer en revue les opérations du module interface HP-IL HP82160A qui donnent accès aux périphériques d'impression et de stockage de masse. La boucle d'interface personnelle est néanmoins une interface à<br>périphériques d'impression et de stockage de masse. La boucle d'interface personnelle est néanmoins une in usage général et un troisième jeu de fonctions vous offre un contrôle plus étroit des activités de l'interface avec tous

Pour faciliter la discussion à venir, vous trouverez ci-après quelques informations sur le fonctionnement de l'interface et ses interactions avec les périphériques.

## Fonctionnement de la boucle d'interface Hewlett-Packard (HP-IL)

Lorsque vous exécutez une des fonctions décrites dans ce manuel, le module d'interface traduit cette fonction en une séquence d'instructions HP-IL qu'il transmet une par une aux appareils sur la boucle. Les instructions sont le support des communications entre le module d'interface et les périphériques.

### Rôles des périphériques

De façon à assurer le bon fonctionnement de la boucle d'interface, les périphériques doivent se comporter selon le<br>rôle qui leur est assigné. Le rôle de chacun se modifie selon l'opération effectuée. Les appareils peuvent rôle qui leur est assigné. Le rôle de chacun se modifie selon l'opération effectuée. Les appareils peuvent avoir l'un des trois rôles suivants: contrôleur, émetteur, récepteur ou aucun (inactivité).

Le *contrôleur* est l'unique appareil qui peut affecter un rôle aux autres et contrôler le fonctionnement de la boucle. Le contrôleur système (le calculateur) est l'appareil qui contrôle et initialise la boucle <sup>à</sup> la première mise sous tension. Il peut transférer le contrôle à un autre appareil qui devient le contrôleur actif de la boucle. De même, ce dernier peut transférer <sup>à</sup> nouveau le contrôle <sup>à</sup> un autre appareil. Pour toutes les opérations permises par le module d'interface HP-IL HP82160A, le calculateur est toujours le contrôleur système et actif.

Un émetteur est un appareil qui envoie des informations sur la boucle d'interface; il est désigné et validé par le contrôleur. Il ne peut <sup>y</sup> avoir qu'un seul émetteur <sup>à</sup> un moment donné (ce peut être le contrôleur). Exemple d'émetteur: unité de stockage de masse envoyant des données ou voltmètre transmettant des mesures.

Un récepteur est un appareil qui reçoit des informations de la boucle d'interface. Il peut y avoir plusieurs récepteurs à un moment donné, ils sont désignés par le contrôleur qui peut lui-même être un récepteur (un appareil ne peut pas être simultanément émetteur et récepteur, mêmes'il peut avoir les deux rôles <sup>à</sup> différents moments). Exemple de récepteurs: unité de stockage de masse lors du stockage de données, imprimante recevant des caractères.

### Adressage

De façon à distinguer les appareils sur la boucle, chacun d'entre eux doit avoir une adresse – numéro entre 1 et 30. Le<br>contrôleur utilise cette adresse pour sélectionner et contrôler les appareils.

Chaque appareil connecté possède une adresse par défaut. Néanmoins, pour simplifier les applications de l'utilisateur, le contrôleur du système (calculateur) affecte de nouvelles adresses séquentiellement aux divers appare

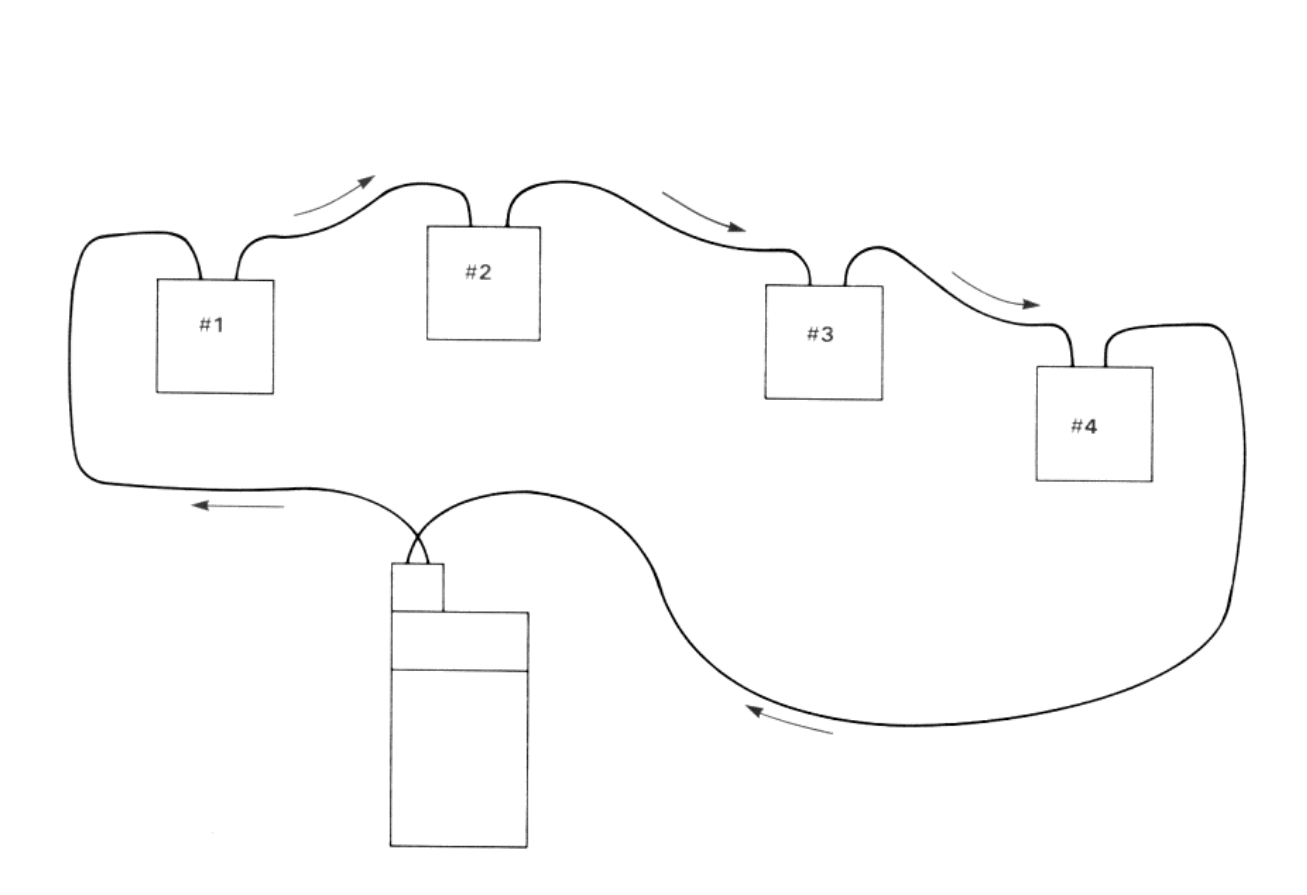

## Transfert d'informations sur la boucle d'interface

Les informations transmises sur la boucle d'interface sont de deux types: les ordres et les données.

Les ordres sont générés par le contrôleur et transitent par tous les appareils sur la boucle. Le contrôleur peut ainsi<br>initialiser la boucle, affecter ou désaffecter des appareils comme émetteur ou récepteur, ordonner un t

Les données sont envoyées par un émetteur et traitées par tous les récepteurs. L'émetteur attend l'ordre du<br>contrôleur avant tout envoi de données et l'informe lorsque le transfert est terminé. Ces données peuvent être<br>num

Chaque élément de données — ordre ouoctet de données — est envoyé par un appareil et parcourt la boucle. Chacun des autres appareils, <sup>à</sup> son tour, reçoit l'information et effectue l'une des deux opérations suivantes:

- $\bullet$  transmettre l'information à l'appareil suivant;
- « traiter l'information et la transmettre à l'appareil suivant

L'action entreprise dépend du type d'information et du rôle de l'appareil sur la boucle.

L'émetteur récupère l'information après qu'elle à parcouru toute la boucle et la vérifie en la comparant à l'information originale pour détecter d'éventuelles erreurs. Il peut alors envoyer l'information suivante.

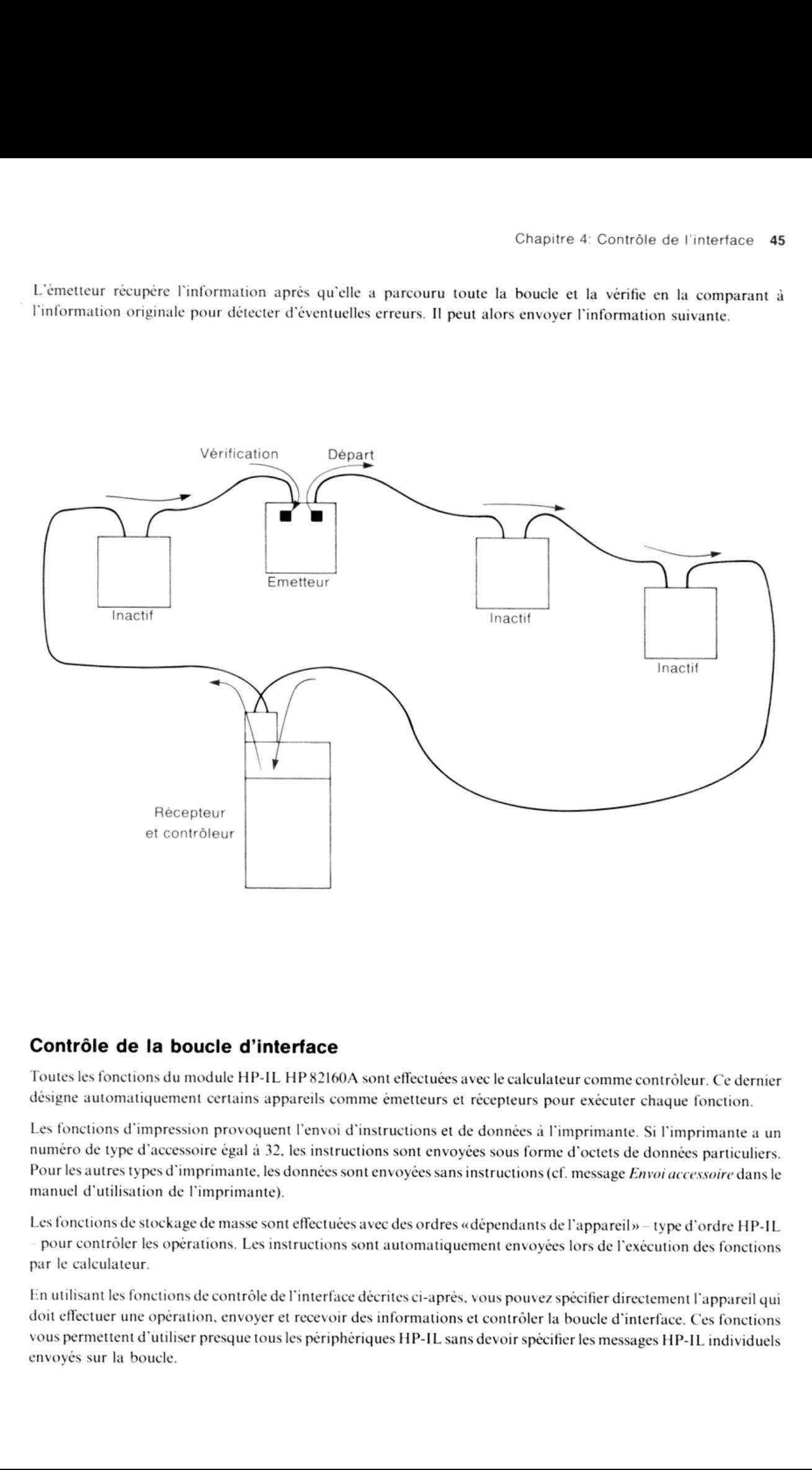

### Contrôle de la boucle d'interface

Toutes les fonctions du module HP-IL HP 82160A sont effectuées avec le calculateur comme contrôleur. Ce dernier désigne automatiquement certains appareils comme émetteurs et récepteurs pour exécuter chaque fonction.

Les fonctions d'impression provoquent l'envoi d'instructions et de données à l'imprimante. Si l'imprimante a un<br>numéro de type d'accessoire égal à 32, les instructions sont envoyées sous forme d'octets de données particuli on denomble on envoyees sous forme a better de donnees particuliers.<br>Les sont envoyées sans instructions (cf. message *Envoi accessoire* dans le

Les fonctions de stockage de masse sont effectuées avec des ordres «dépendants de l'appareil» – type d'ordre HP-IL pour contrôler les opérations. Les instructions sont automatiquement envoyéeslors de l'exécution des fonctions par le calculateur.

En utilisant les fonctions de contrôle de l'interface décrites ci-après, vous pouvez spécifier directement l'appareil qui<br>doit effectuer une opération, envoyer et recevoir des informations et contrôler la boucle d'interfac vous permettent d'utiliser presque tous les périphériques HP-IL sans devoir spécifier les messages HP-IL individuels

## Sélection d'un appareil

Pour la plupart des opérations d'interface, le module HP-IL communique avec un seul appareil à la fois – les autres appareils ne font que transférer les instructions le long de la boucle. Pour chaque fonction que vous exécutez, le module transmettral'information en premier <sup>à</sup> l'appareil principal (il ne peut y avoir qu'un seul appareil principal <sup>à</sup> un instant donné)

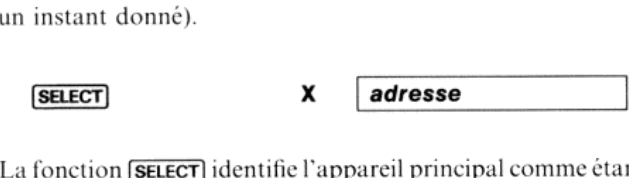

La fonction <mark>(SELECT</mark>) identifie l'appareil principal comme étant celui dont l'adresse est le contenu du registre X (entre<br>Let 30). Lorsque vous connectez le module au calculateur, l'appareil principal est, par défaut, le fonction trouve son application prineipale lorsque vous voulez utiliser plusieurs imprimantes ouplusieurs unités de stockage de masse sur la boucle. La définition de l'appareil principal n'est réinitialisée que lorsque vous déconnectez le module HP-IL. De cet appareil dépend la façon dont la boucle effectue les opérations demandées

## Modes Auto et Manuel

Le module d'interface HP-IL dispose de deux modes de fonctionnement, Automatique et Manuel. Le mode utilisé est reflété par l'état de l'indicateur 32 du calculateur: effacé, l'interface est en mode Auto, armé, elle est en mode Manuel. Vous pouvez tester cetindicateur mais vous ne pouvez pas l'effacer ou l'armer directement car c'est un indicateur système. L'état de cet indicateur est conservé lorsque le caleulateur est éteint

Le mode *Auto* est le plus simple à utiliser avec la majorité des appareils. Lorsque vous exécutez une fonction d'impression ou de stockage, l'interface cherche automatiquement sur la boucle l'appareil qui peut effectuer<br>l'opération Par exemple, si vous exécutez la fonction (FRA), le module cherche une imprimante; si vous exécutez l'opération. Par exemple, si vous exécutez la fonction **[PRA]**, le module cherche une imprimante; si vous exécutez<br>[WRTP], il cherche une unité de stockage de masse. Si vous exécutez l'une des fonctions de contrôle d'inter opère sur un seul appareil (commedécrit dans ce chapitre), le module l'adresse l'appareil principal tel que défini précédemment. Le mode Auto est celui utilisé par défaut par le module après toute condition **MEMORY LOST**. Vous l'avez employé au cours des chapitres 2 et 3.

En mode Auto, la recherche commenceàl'appareil principal et continue en série le long de la boucle jusqu'à ce que ci mode Adio, la fecherene commence à l'appareil principal et comme en serie le long de la octre jusqu'a ce que<br>celui-ci soit trouvé. La fonction **[SELECT**] définissant l'appareil principal spécifie à quel endroit commence recherches. Si, par exemple, votre boucle d'interface comporte plus d'uneunité d'impression, vous pouvez utiliser la fonction **SELECT** pour indiquer à l'interface où elle doit commencer la recherche.

<sup>n</sup> fait, l'interface cherche un appareil standard, c'est-à-dire dont l'identification est un nombre entre 32 et 63 inclus pour les imprimantes et le nombre 16 pour les unités de stockage de masse (cf. manuel d'utilisation de l'appareil pour l'envoi des messages d'identification ID).

En mode *Manuel*, le calculateur ne s'occupe que de l'appareil principal quelle que soit l'opération et quel que soit le type de cet appareil. Vous pouvez ainsi effectuer des opérations d'impression ou de stockage de masse sur un périphérique non standard. Si l'appareil ne peut pas effectuer l'opération, le calculateur affiche **TRANSMIT ERR**<br>(après un court instant) ou le périphérique arme un indicateur interne correspondant à la condition d'erreur

Nota: En mode Manuel, il est judicieux d'effacer les indicateurs <sup>15</sup> et <sup>16</sup> si l'appareil principal n'est pas un périphérique d'impression. Ceci évite au caleulateur d'essayer d'utiliser cet appareil pour lister les opérations effectuées,

une adresse. Les opérations de contrôle de boucle affectent tous les appareils, quel que soit le mode d'interface. Le module exécute les fonctions de contrôle de la même façon en mode Auto et en mode Manuel. Les<br>opérations mono-appareil sont effectuées par l'appareil principal – sauf la fonction *[LISTEN]* qui requiert Le tableau suivant illustre comment les modes Auto et Manuel affectent le fonctionnement de la boucle d'interface.

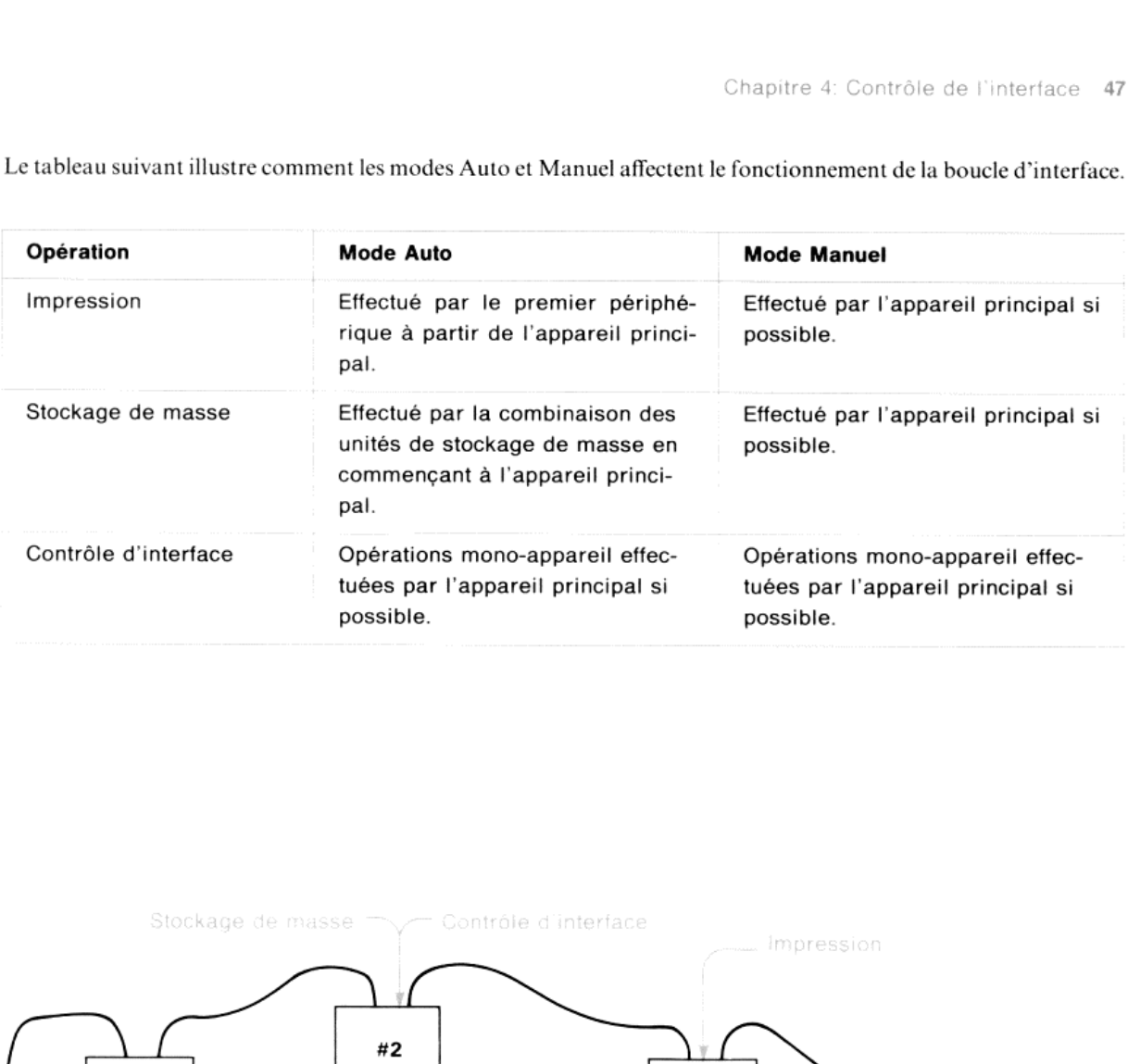

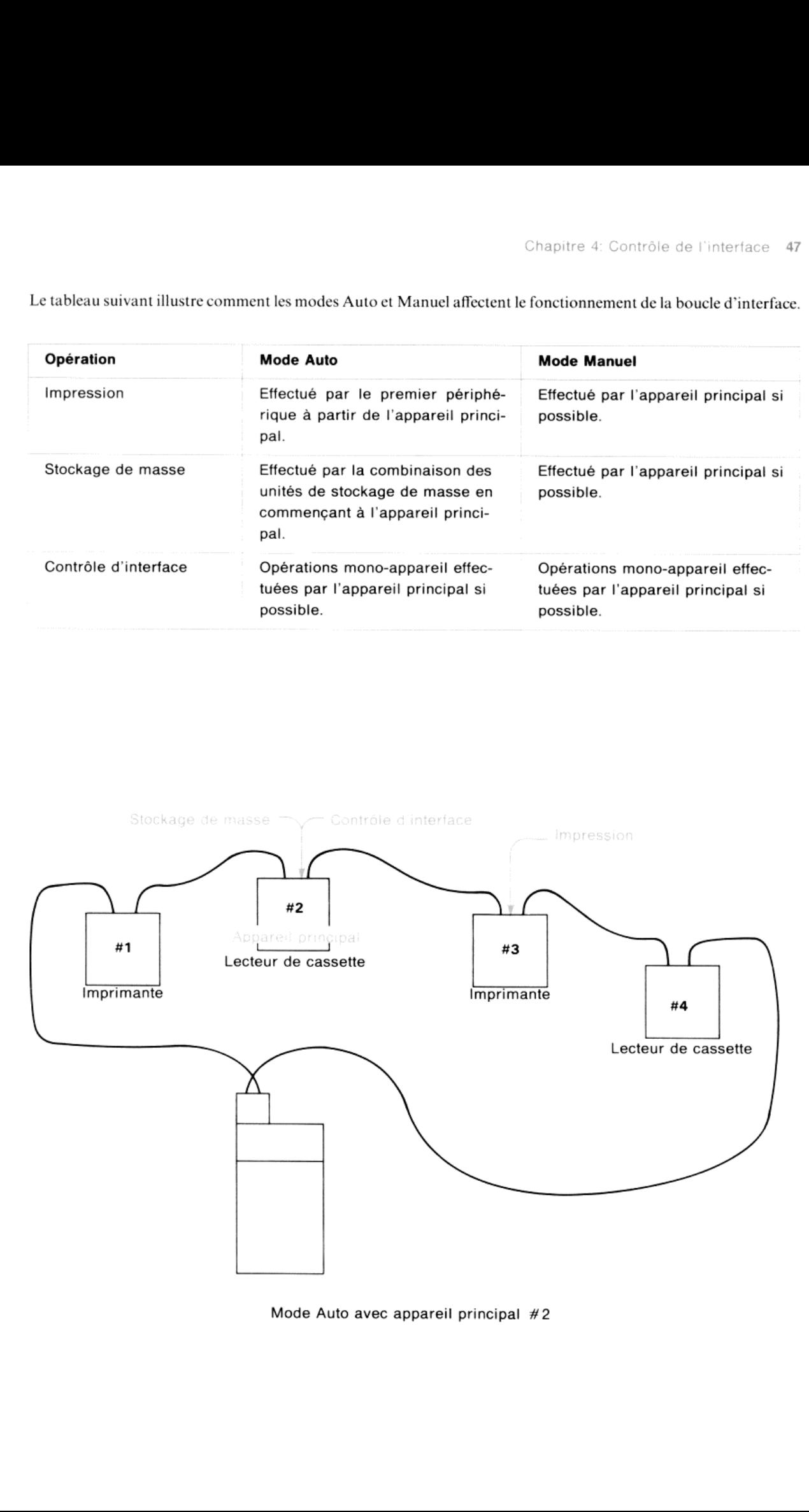

Mode Auto avec appareil principal #2

### Mêmeboucle en mode Manuel:

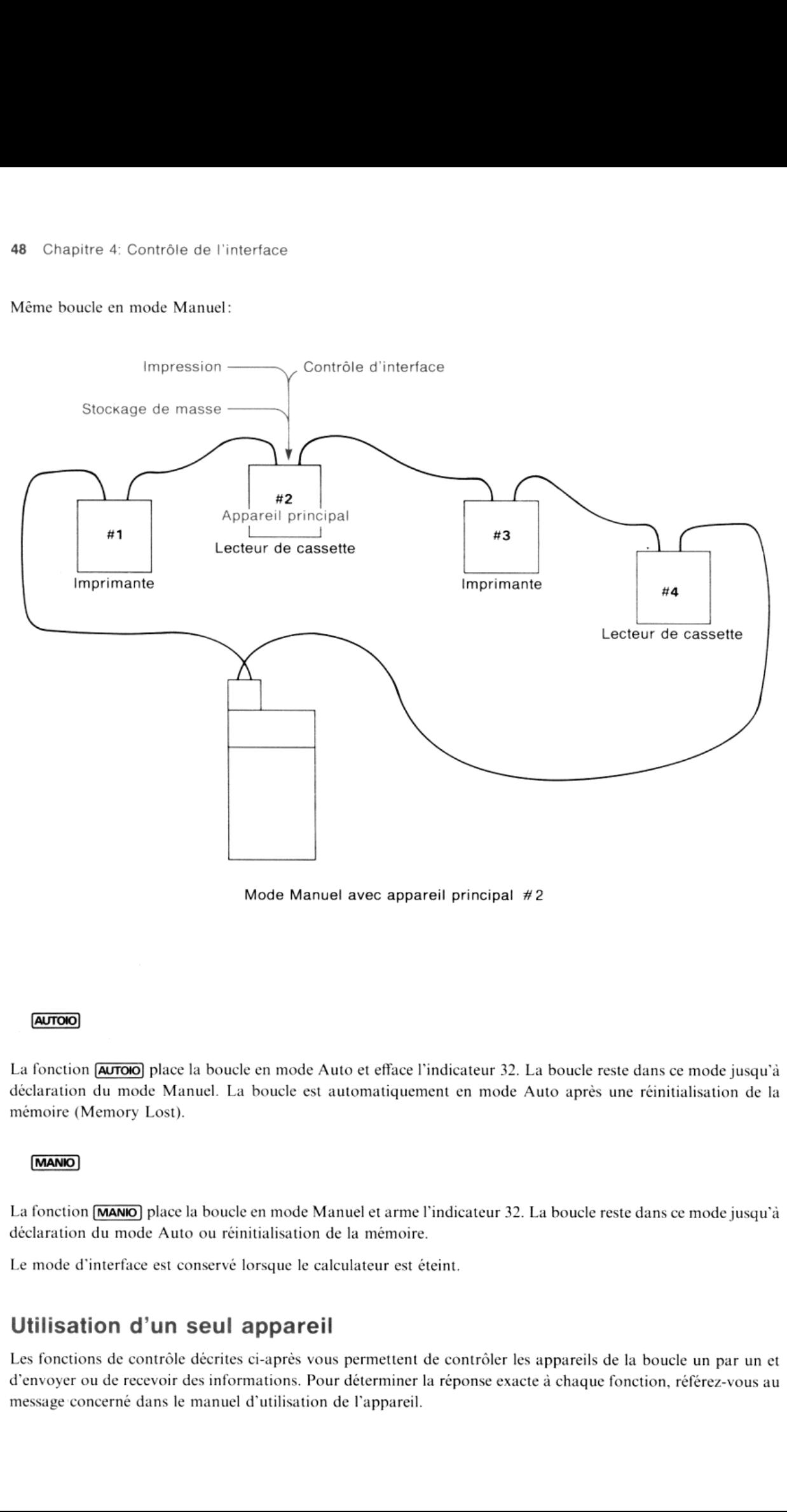

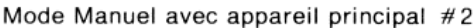

La fonction **[AUTOIO**] place la boucle en mode Auto et efface l'indicateur 32. La boucle reste dans ce mode jusqu'à déclaration du mode Manuel. La boucle est automatiquement en mode Auto après une réinitialisation de la mémoire (Memory Lost)

(manio)

La fonction **[MANIO**] place la boucle en mode Manuel et arme l'indicateur 32. La boucle reste dans ce mode jusqu'à déclaration du mode Auto ou réinitialisation de la mémoire.

Le mode d'interface est conservé lorsque le calculateur est éteint.

## Utilisation d'un seul appareil

Les fonctions de contrôle décrites ci-après vous permettent de contrôler les appareils de la boucle un par un et d'envoyer oude recevoir des informations. Pour déterminer la réponse exacte <sup>à</sup> chaque fonction, référez-vous au message concerné dans le manuel d'utilisation de l'appareil.

### Modes de contrôle

Certains des périphériques compatibles peuvent fonctionner dans l'un des deux modes «télécommande» et «local» En mode *de contrôle télécommandé*, le périphérique suit les indications de l'interface. En mode de *contrôle local*, le périphérique répond aux commandes manuelles et ne répondgénéralementpas aux instructions de la boucle (il tient compte cependant de messages particuliers de contrôle). Certains de ces appareils disposent d'une commande pour la spécification manuelle du mode. Référez-vous au manuel d'utilisation du périphérique pour déterminer les modes de contrôle et son fonctionnement dans ces modes.

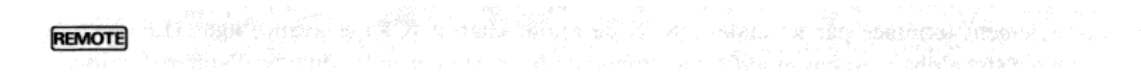

La fonction **REMOTE** place l'appareil principal en mode de contrôle télécommandé. L'appareil reste dans ce mode jusqu'à ce qu'il soit placé en mode local manuellement ou par programme (référez-vous au message Validation télécommande dans le manuel d'utilisation de l'appareil).

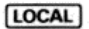

La fonction **[LOCAL]** place l'appareil principal en mode local. L'appareil reste dans ce mode jusqu'à ce qu'il soit placé en mode télécommande manuellement ou par programme (référez-vous au message *Local* dans le manuel<br>d'utilisation de l'appareil).

### Envoi et rappel d'informations

A l'aide des fonctions de contrôle de l'interface, vous pouvez envoyer des informations alphanumériques <sup>à</sup> l'appareil principal et en rappeler trois types d'informations: état, données alpha et données numériques. Les données alpha et numériques sont codées et interprétées par l'interface conformément à la norme ASCII (American Standard Code for Information Interchange). Les informations sont envoyéeset reçues sous la mêmeforme si le périphérique utilise aussi le codage ASCII

### **INSTAT**

La fonction **INSTAT** rappelle l'octet (huit bits) d'état de l'appareil principal et place une valeur correspondante dans le registre X. L'octet d'état est transféré aux indicateurs 00 à 07 du calculateur, dans l'ordre croissant.

**INSTAT** place dans le registre X le nombre décimal qui représente les bits 1 à 6 (indicateurs 00 à 05) – nombre compris entre 0 et 63

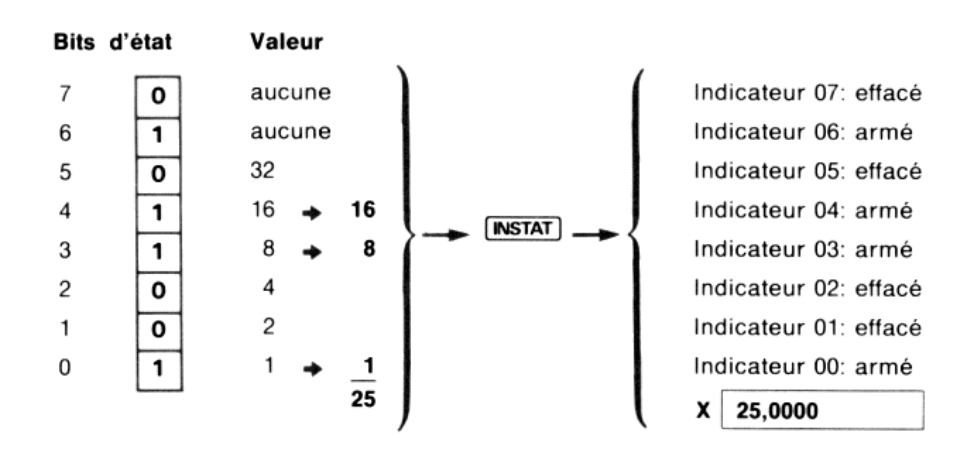

Si le calculateur reçoit plus d'un octet d'état, il utilise le premier octet. Référez-vous au manuel d'utilisation du périphérique pour déterminer la signification de ces bits. La fonction **INSTAT** vous permet donc de contrôler l'état du périphérique et d'agir en conséquence (référez-vous au message *Envoi d'état* dans le manuel d'utilisation de<br>l'appareil).

[OUTA]

**ALPHA** information

La fonction **[OUTA**] envoie le contenu du registre ALPHA à l'appareil principal de la boucle. La chaîne alpha codée ASCII est normalement terminée par les codes ASCII de retour chariot (CR) et avanceligne (LF) lors de la transmission. Le registre alphan'est pas modifié. La réponse du récepteur dépendra du type d'appareil utilisé. Une imprimante éditera les caractères alphaet une unité de stockageles ignorera. Référez-vous au manuel d'utilisation de l'appareil pour déterminer sa réponse.

Vous pouvez aisément envoyer des données numériques en exécutant **CLA** et **ARCL** suivi d'une adresse de registre directe ou indirecte puis de [OUTA].

permet, en outre, de contrôler certains appareils non standard en transmettant une séquence d'ordres appropriés duregistre alpha au périphérique. Ce dernier peut alors effectuer l'opération désirée.

 $INA$ 

La fonction *INA*) rappelle une chaîne alpha codée ASCII de l'appareil principal dans le registre ALPHA. La chaîne se termine normalement lors de la réception des codes ASCII CR et LF. Si le calculateur reçoit plus de 24 caractères, il ne conserve que les 24 premiers. Une nouvelle exécution de **[NA]** envoie les caractères supplémentaires dans le registre ALPHA (référez-vous au message *Envoi de données* dans le manuel d'utilisation de l'appareil).

 $IND$ 

La fonction **IND** rappelle une valeur numérique codée ASCII de l'appareil principal dans le registre X. Le périphérique détermine le format du nombre transmis. L'interface ne transmet que les dix premiers chiffres du nombre et les deux premiers chiffres de l'exposant de dix. Par exemple, tous les nombres suivants sont valides et reconnus par l'interface comme tels:

> $\mathfrak{p}$ +0,88253  $-.14E2$ 6E-22  $-427,00766E + 12$

Un format non standard peut donner un nombre non significatif dans le registre X (référez-vous au message *Envoi* de données du manuel d'utilisation de l'appareil).

### Suppression de fin de ligne

L'indicateur binaire 17 contrôle comment le module d'interface utilise le code standard de fin de ligne (CR-LF). Ces codes sont utilisés par la plupart des périphériques et l'indicateur <sup>17</sup> doit donc être effa

e le code standard<br>17 doit donc être<br>fin d'une ligne d<br>îne alpha. Pour |<br>e que la chaîne ai aipha ju Lorsque l'indicateur 17 est effacé, les codes CR-LF indiquent la fin d'une ligne de données. Pour **[OUTA**], le Lorsque l'indicateur 17 est efface, les codes CR-LF indiquent la fin d'une ligne de données. Pour **[OUTA**], le<br>calculateur envoie les codes ASCII de CR et de LF à la fin de la chaîne alpha. Pour **[MA**], il accepte les cara alpha jusqu'à réception des codes CR-L ? de <sup>24</sup> caractères oujusqu'àce que la chaîne ait été complètementtransmise.

Lorsque l'indicateur 17 est armé, les codes CR-LF ne sont pas utilisés. Pour **[NA]**, le calculateur ignore CR et LF et accepte les caractères (maximum 24) jusqu'à ce que la chaîne ait été complètement transmise. Pour vour (eura), le calculateur n'envoie pas CR-LF

### Déclenchement d'un appareil

Certains périphériques sont conçus de façon à effectuer une opération spécifique lorsqu'ils sont activés ou<br>«déclenchés» par l'interface. Un voltmètre, par exemple, lira une tension ou un solénoïde actionnera une valve

### **TRIGGER**

La fonction **TRIGGER** déclenche l'appareil principal (référez-vous au message Déclenchement dans le manuel d'utilisation de l'appareil pour déterminer la réponse de l'appareil)

### Spécification d'un récepteur

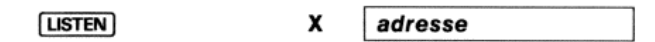

La fonction **[USTEN]** spécifie l'appareil adressé par le contenu du registre X comme récepteur. Après exécution, l'appareil peut recevoir des données. L'adresse contenue dans le registre X doit être dans l'intervalle 1-30, bornes comprises. Si vous exécutez **(LISTEN)** avec le nombre 31 dans le registre X, le calculateur désactive tous les appareils de l'état récepteur (référez-vous au message Adresse récepteur du manuel d'utilisation de chaque appareil).

Vous pouvez spécifier plusieurs récepteurs en exécutant *[USTEN]* pour chacun d'entre eux. Cependant, lors de l'exécution de presque toutes les fonctions du module HP 82160A, tous les appareils sortent de l'état récepteur, les seules exceptions étant les fonctions  $\overline{OUTA}$  et  $\overline{TRIGEER}$ . Dans certaines conditions, vous pouvez utiliser  $\overline{LISTEN}$  avec **OUTA** ou **TRIGGER** pour interagir simultanément avec plusieurs appareils. C'est-à-dire que vous pouvez envoyer des informations à plusieurs récepteurs avec un seul **oura** ou vous pouvez déclencher plusieurs appareils avec un seul **TRIGGER**. Vous pouvez effectuer cela au clavier si l'interface est en mode Auto et qu'il n'y a pas d'appareil de type imprimante dans la boucle ou que le commutateur de fonction d'impression du module HP-IL est sur DISABLE. Vous pouvezaussi l'effectuer dans un programme en mode Auto ou Manuel si la boucle est telle qu'elle ne «trace» pas les opérations effectuées. Exécutez simplement **[USTEN]** pour chaque appareil qui doit réagir, puis **[OUTA**] ou mante dans la borque dans la borque dans la borque de son de l'efficient de la position de la position de la position de la position de la position de la position de la position de la position de la position de la position r le contenu du registre X comme récepte<br>tienue dans le registre X doit être dans l'in<br>31 dans le registre X, le calculateur désactiv<br>récepteur du manuel d'utilisation de chaq<br>écutant [**LISTEN**] pour chacun d'entre eux.<br>lu trecevoir des données. L'adresse contenue dans le registre X doit être dans l'intervalle 1-3<br>
cous exécutez [USTEM] avec le nombre 31 dans le registre X, le calculateur désactive tous les appareils<br>
or (référez-vous au mes

Exemple: Le montage d'expérimentation montré ci-dessous utilise d'hypothétiques appareils compatibles avec l'interface HP 82160A pour contrôler un circuit hydraulique. Vous pouvez utiliser des fonctions du module pour actionner la pompe en déclenchant un relais, lire la pression sur la gamme200 psi du moniteur, couper le circuit avec le relais et imprimer la pression.

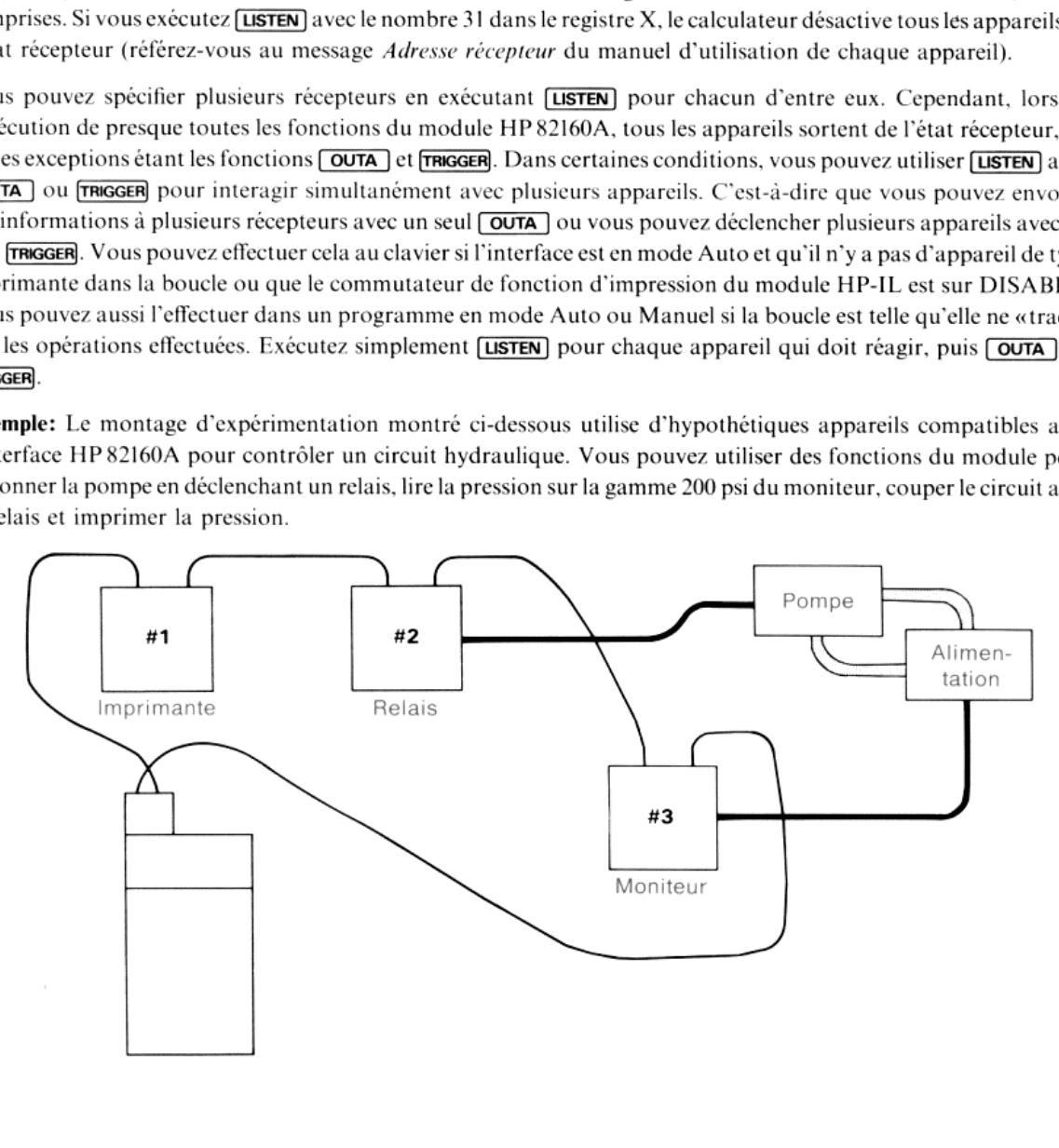

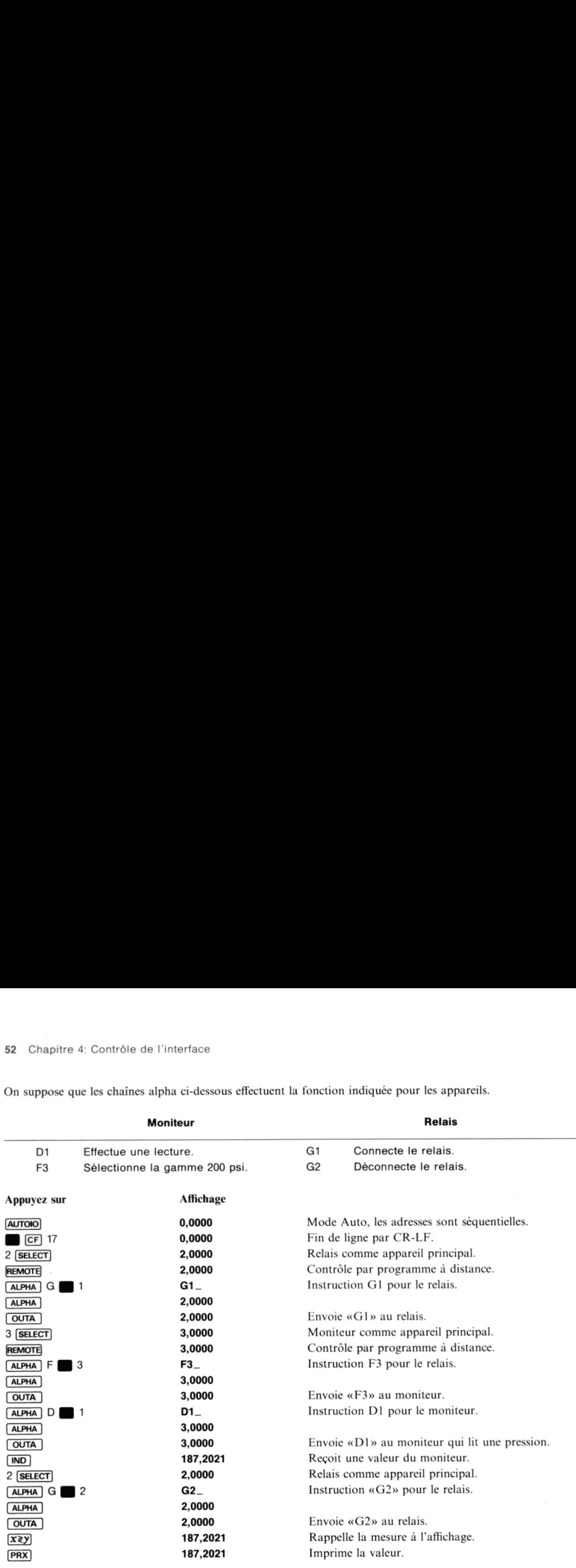

On suppose que les chaînes alpha ci-dessous effectuent la fonction indiquée pour les appareils.

## Utilisation de tous les appareils

Un certain nombre de fonctions de contrôle de l'interface interagissent avec tous les appareils présents sur la boucle. Elles vous permettent de contrôler la boucle sans que vous deviez choisir des appareils principaux différents à des moments différents.

### Recherche d'un type d'appareil

Pour des applications de type particulier, il peut être nécessaire que l'exécution *diffère* selon qu'un certain appareil est présent ou non

D'autres applications requièrent que les périphériques soient connectés exactement dans le même ordre lors de chaque exécution  $-$  c'est-à-dire qu'ils aient toujours la même adresse.

pars<br>Dans ces deux cas, vous devez vérifier la boucle pour déterminer si un certain appareil est connecté et, si oui, quelle est son adresse.

### **FINDID**

ALPHA *identification* 

La fonction **FINDID** recherche sur la boucle un appareil ayant l'identification spécifiée et détermine son adresse.<br>L'identification placée dans le registre ALPHA est une chaîne de sept caractères (référez-vous au message

En mode Auto, l'interface effectue la recherche sur l'ensemble de la boucle en commençant à l'appareil principal, jusqu'à ce qu'elle trouve un appareil ayant l'identification spécifiée. En mode Manuel, l'interface ne vérif

L'imprimante thermique HP 82162A et l'unité à cassette HP 82161A n'ont pas d'identification qui puisse être utilisée<br>avec **FENDID** 

### Contrôle de l'état de fonctionnement

L'état de fonctionnement de certains périphériques peut être contrôlé par l'interface. Les fonctions décrites ci-après vous permettent de placer ces appareils en position d'attente (STANDBY) ou en fonctionnement normal. Ceci est particulièrement utile pour les applications où il y a un important délai entre certaines opérations – les appareils<br>consommant très peu d'électricité en position d'attente, vous économisez ainsi les batteries. Remarquez q périphériques n'ont pas cette capacité et que, sur certains, vous devez placer le commutateur d'alimentation sur<br>STANDBY pour que l'interface puisse contrôler cet état. Référez-vous au manuel d'utilisation de chaque<br>périph

### PWRDN

La fonction **PWRDN** place tous les appareils de la boucle en position d'attente. Certains appareils ne peuvent pas répondre à cette fonction, d'autres sont positionnés manuellement en fonctionnement normal et ne répondent pas non plus à **FURENT** (référez-vous au message *Boucle en attente* dans le manuel d'utilisation de l'appareil)

### **PWRUP**

La fonction **pwroup** place tous les périphériques de la boucle en fonctionnement normal. **pwroup** n'affecte pas les autres appareils. Si un périphérique répond à *pwrond*, il répondra normalement à *pwrond*.

### Arrêt de la boucle d'interface

**STOPIO** 

La fonction **STOPIO** libère la boucle d'interface et place chaque appareil dans une condition connue (référez-vous au message *Interface libre* dans le manuel d'utilisation de l'appareil).

### Chapitre 5

## Programmation et boucle d'interface

Les chapitres 2 et 3 contiennent les informations nécessaires à la programmation des opérations d'impression et de stockage de ma se. Ce chapitre, par contre, donne des informations plus généralessur l'introduction et l'exécution de programmes utilisant des opérations de l'interface.

## Introduction de programmes utilisant l'interface

Le module d'interface HP-IL HP82160A contient toutes les opérations d'interfaces énoncées dans ce manuel. Vous pouvez introduire ces fonctions comme instructions de programme lorsque le module est connecté au calculateur que les périphériques le soient ou non –, ces mêmes périphériques devront bien entendu être connectés lors de l'exécution. Lorsque le module d'interface est connecté, les lignes de programme comportant des instructions et imprimées normalement. **Introduction de**<br>Le module d'interface HI<br>pouvez introduire ces fon<br>que les périphériques le<br>l'exécution. Lorsque le 1<br>d'interface sont affichées

Si vous listez le programme alors que le module est absent, ces lignes sont affichées et imprimées comme des fonctions de ROM (XROM) avec deux identifications pour indiquer que la fonction provient d'un accessoire enfichable. Le premier nombre identifie l'accessoire (les nombres <sup>28</sup> et <sup>29</sup> identifient le module d'interface). Le deuxième nombre identifie la fonction dans l'accessoire. Le tableau suivant donne lesidentifications des fonctions du module d'interface.

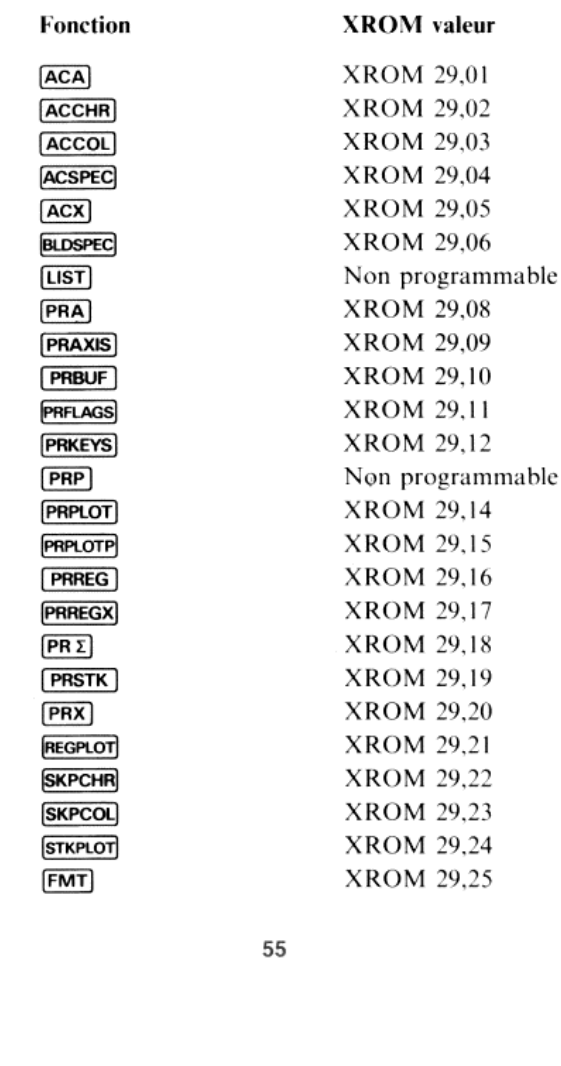

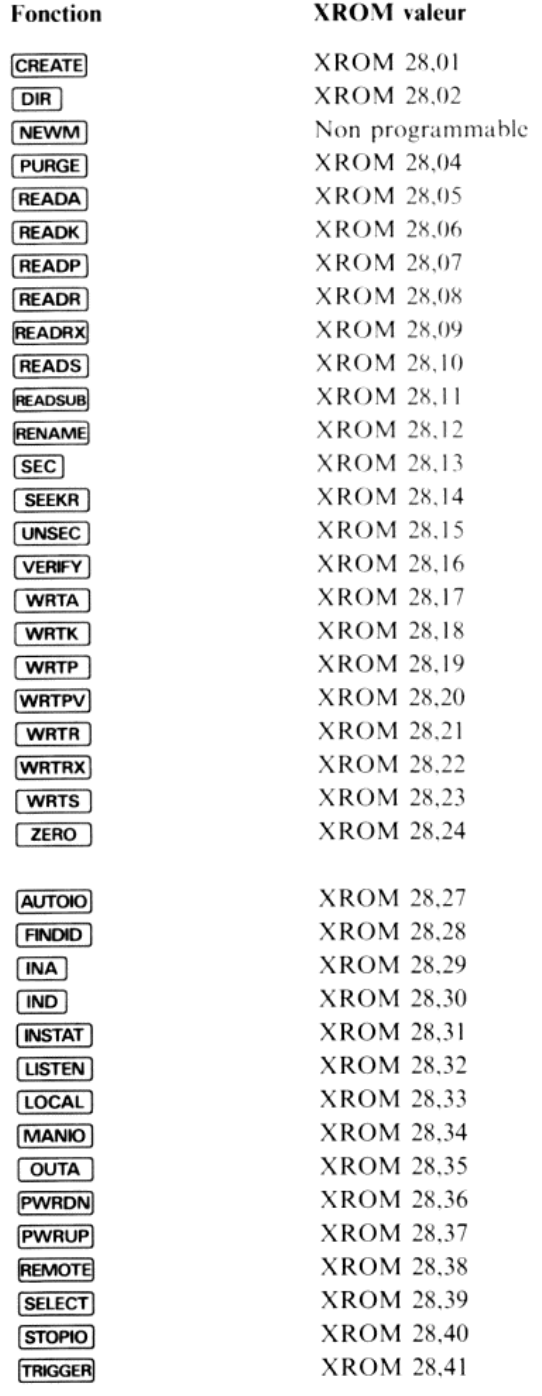

Si le module d'interface est absent lors de l'introduction au clavier des lignes comportant des fonctions d'interface, la fonction est enregistrée, affichée et imprimée comme label d'une fonction [XEO] au lieu de la forme ci-dessus. (De même, les fonctions d'impression sont enregistrées sous cette forme si le commutateur de fonction d'impression du module est sur DISABLE et qu'aucune imprimante HP 82143A n'est connectée.) Ceci ralentit l'exécution du programme car le calculateur doit chercher un programme ou une ligne comportant ce label.

# Exécution de programmes utilisant l'interface

Le module d'interface et tous les périphériques requis doivent être connectés et mis sous tension pour une exécution normale des programmes utilisant des fonctions d'interface

Si le module n'est pas connecté, le calculateur affiche **NONEXISTENT** lorsqu'il rencontre une fonction du module d'interface. De même, il affiche **NONEXISTENT** lorsqu'il rencontre une fonction d'impression si le commutateu

Si un des périphériques est éteint ou si la boucle est ouverte, le calculateur affiche TRANSMIT ERR lorsqu'il rencontre une opération d'interface.

Si un des périphériques nécessaires au programme est absent, l'exécution d'une opération le concernant peut être défectueuse ou donner l'affichage d'un message d'erreur.

### Annexe A

## Précautions, garantie et maintenance

## Précautions d'utilisation

### Attention

Veillez à toujours éteindre le calculateur avant de connecter ou de retirer le module HP-IL ou un périphérique. Le non-respect de ce conseil peut entraîner une détérioration du calculateur ou une perturbation de son fonctionnement, cf. procédure au chapitre 1.

- « Veillez <sup>à</sup> la propreté des contaets du module. S'ils se salissent, utilisez une brosse ou un chiffon pour les nettoyer. en aucun cas vous ne devez utiliser de liquide.
- « Stockez le module dans un endroit propre et sec.
- « Température

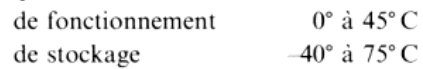

## Vérification de fonctionnement

Si vous suspectez un défaut de fonctionnement de votre calculateur oudela boucle d'interface, adoptez la procédure suivante:

- 1. Vérifiez que tous les périphériques sont sous tension.
- Vérifiez que le mode d'interface (Auto/Manuel) correspond <sup>à</sup> votre application. Si l'indicateur <sup>32</sup> est effacé, l'interface est en mode Auto; s'il est armé, elle est en mode Manuel.
- 3. Eteignez le calculateur et tous les périphériques. Après avoir déconnecté tous les accessoires enfichables du calculateur, allumez ce dernier et vérifiez son fonctionnement conformément aux instructions du manuel d'utilisation.
- 4. Eteignez le calculateur. Installez le module HP-IL dans l'un des logements, reliez les deux câbles directement et allumez le calculateur:
	- e si le calculateur s'allume immédiatement, le module d'interface fonctionne correctement;
	- e si l'affichage est retardé de 2 à <sup>3</sup> secondes, le module est défectueux.
- 5. Connectez les périphériques un par un et vérifiez si l'affichage s'allume instantanément lors de la mise sous tension (veillez <sup>à</sup> ce que les périphériques soient sous tension avant que vous n'allumiez le calculateur):
	- si l'affichage s'allume immédiatement, les périphériques interagissent correctement;
	- e si l'affichage est retardé de 2 à 3 secondes, le périphérique est soit hors tension, soit défectueux.

Référez-vous au manuel d'utilisation de l'appareil défectueux.

Si vos problèmes persistent sans que vous en découvriez la cause, prenez contact avec Hewlett-Packard

## Garantie

### Garantie d'un an

Les produits Hewlett-Packard sont garantis contre tout vice de matière et de fabrication pour une durée d'un an à partir de la date de livraison. Hewlett-Packard s'engage à réparer ou, éventuellement, à remplacer les pièces qui se révéleraient défectueuses pendant la période de garantie. Cette garantie couvrelespièces et la main-d'œuvre, Seuls les frais de retour du matériel seront à la charge de Hewlett-Packard. Lagarantie disparaît en cas d'uneutilisation de nos produits (matériel, logiciel ouinterface) en dehors de leurs spécifications. Les consommables ne sont pas couverts par la garantie.

Seuls les essais effectués à partir des programmes de test standard fournis par Hewlett-Packard seront considérés commefaisant foi lors de litiges concernant le fonctionnement du matériel. Aucune autre garantie explicite ou implicite n'est accordée. La responsabilité de Hewlett-Packard ne pourrait être engagée dans le cas d'une application particulière.

La Société ne peut être tenue pour responsable des dommages indirects.

## Appareil hors garantie

Après expiration de la période de garantie, l'appareil sera réparé au plus juste prix ou échangé. Toute réparation ou échange est garanti pendant quatre-vingt-dix jours.

## Transfert de garantie

La garantie est enregistrée sur le numéro de série du calculateur et commence à la date de votre achat. Si vous faites cadeau de votre caleulateur, la garantie est transférée au nouveaupropriétaire, dans la limite de la première année. Il n'est pas nécessaire de signaler le transfert à Hewlett-Packard, mais il est souhaitable de donner au nouveau propriétaire une preuve de l'achat oula facture.

## Modifications

Le calculateur vous est livré selon les spécifications en vigueur au moment de la vente. Hewlett-Packard n'est pas tenu de modifier des calculateurs déjà en service.

## Informations complémentaires

Aucun contrat de maintenance n'est prévu. Les schémas et circuits sont la propriété de Hewlett-Packard et les manuels de maintenance ne sont pas disponibles pour la clientèle.

Pour tout autre problème, vous pouvez contacter le bureau de vente et après-vente Hewlett-Packard le plus proche.

## Service après-vente

Les calculateurs et accessoires sont normalement renvoyés dans un délai de cinq jours ouvrables à partir de la date de réception. Ceci est un temps moyenet peut varier selon la charge de travail saisonnière.

## Instructions d'expédition

Si votre caleulateur doit être réparé, vous devez nous le renvoyer accompagné de sa carte de service dûmentremplie.

Tant que la machine est sous garantie, vous devez nous envoyer une preuve de la date d'achat.

## Maintenance en Europe

### ALLEMAGNE

Hewlett-Packard GmbH Kleinrechner Service Vertriebszentrale Berner Strasse 117 Postfach 560 140 D-6000 Frankfurt 56 Tél.: (611) 50041

### ANGLETERRE

Hewlett-Packard Ltd King Street Lane<br>GB-Winnersh. Wokingham Berkshire RG115AR Tél.: (734) 61022

### AUTRICHE et pays de l'Est

Hewlett-Packard GmbH Kleinrechner Service Wagramerstr. - Lieblgasse A-1220 Vienna

#### FINLANDE

Hewlett-Packard OY Revontulentie 7 02100 Espoo 10 (Helsinki) Tél.: (90) 455 02 <sup>11</sup>

### FRANCE

Hewlett-Packard France Distribution Informatique Personnelle S.A.V. Calculateurs de Poche 91947 Les Ulis Cedex Tél.: (6) 9077825

### HOLLANDE

Hewlett-Packard Nederland B.V Van Heuven Goedhartlaan <sup>121</sup> 1181-KK Amstelveen (Amsterdam) P.O. Box 667 Tél.: (020) 472021

#### ITALIE

Hewlett-Packard Italiana S.p.A Casella postale 3645 (Milano) Via G. Di Vittorio 9 1-20063 Cernusco sul Naviglio (Milan) Tél.: (2) 303691

#### BELGIQUE

Hewlett-Packard Belgium SA/NV Boulevard de la Woluwe 100 Woluwelaan B-1200 Brussels Têl.: (2) 7623200

### DANEMARK

Hewlett-Packard A/S Datavej 52<br>DK-3460 Birkerød<br>(Copenhagen) Tél.: (02) 816640

### ESPAGNE

Hewlett-Packard Española S.A Calle Jerez 3 Madrid 16 Tél.: (1) 4582600

#### NORVÈGE

Hewlett-Packard Norge A/S P.O. Box 34 Oesterndalen 18 N-1345 Oesteraas (Oslo) Tél: (2) 171180

#### SUÈDE

Hewlett-Packard Sverige AB Enighetsvagen 3 Box 20502 S-161 Bromma20 (Stockhoim) Tel.: (8) 7300550

### SUISSE

Hewlett-Packard (Schweiz) AG<br>Kleinrechner Service Alimend 2 CH-8967 Widen Tél.: (057) 50111

## Service après-vente international

Si vous vous déplacez à l'étranger dans un pays où Hewlett-Packard ne possède pas de centre de service après-vente, vous pouvez renvoyer votre calculateur ou votre accessoire <sup>à</sup> l'adresse suivante:

Hewlett-Packard Company 1000 N.E. Circle Boulevard Corvallis, Oregon 97330<br>U.S.A.

Toutes les formalités d'expédition et de douane sont sous la responsabilité du client.

### Annexe B

## Messages d'erreurs

Cette annexe liste les messages et erreurs associés au fonctionnement de l'interface. Ces messages et erreurs sont groupés par catégories comme les fonctions dans le manuel. Les erreurs de contrôle d'interface peuvent inte durant une opération d'impression ou de stockage de masse (référez-vous au manuel d'utilisation de votre

Nota: Dans la plupart des cas, la fonction provoquant l'erreur n'est pas effectuée. Cependant, pour les fonctions et<br>conditions marquées d'un astérisque (\*), l'opération peut être partiellement effectuée.

## Opération d'impression

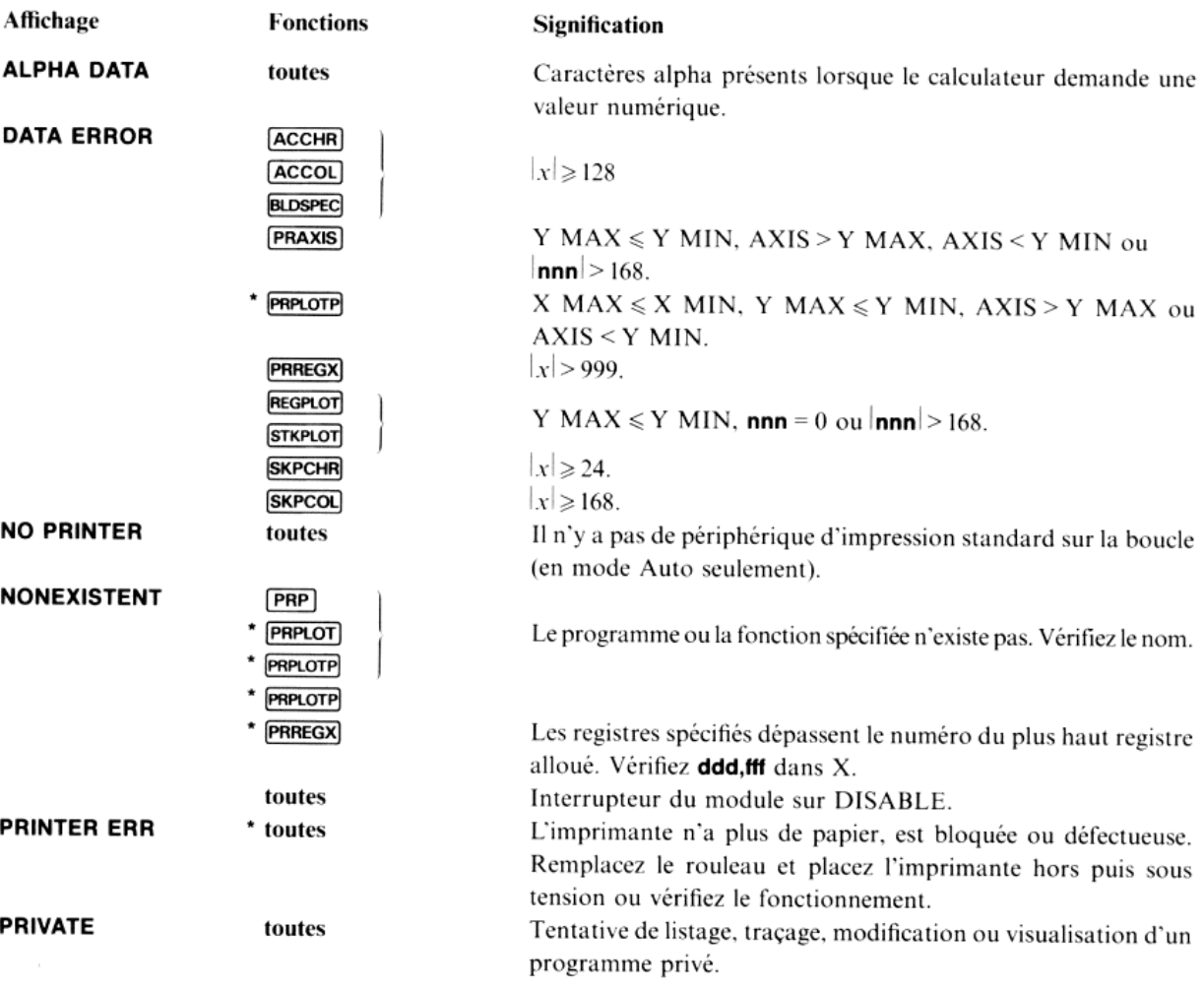

## Opérations de stockage de masse

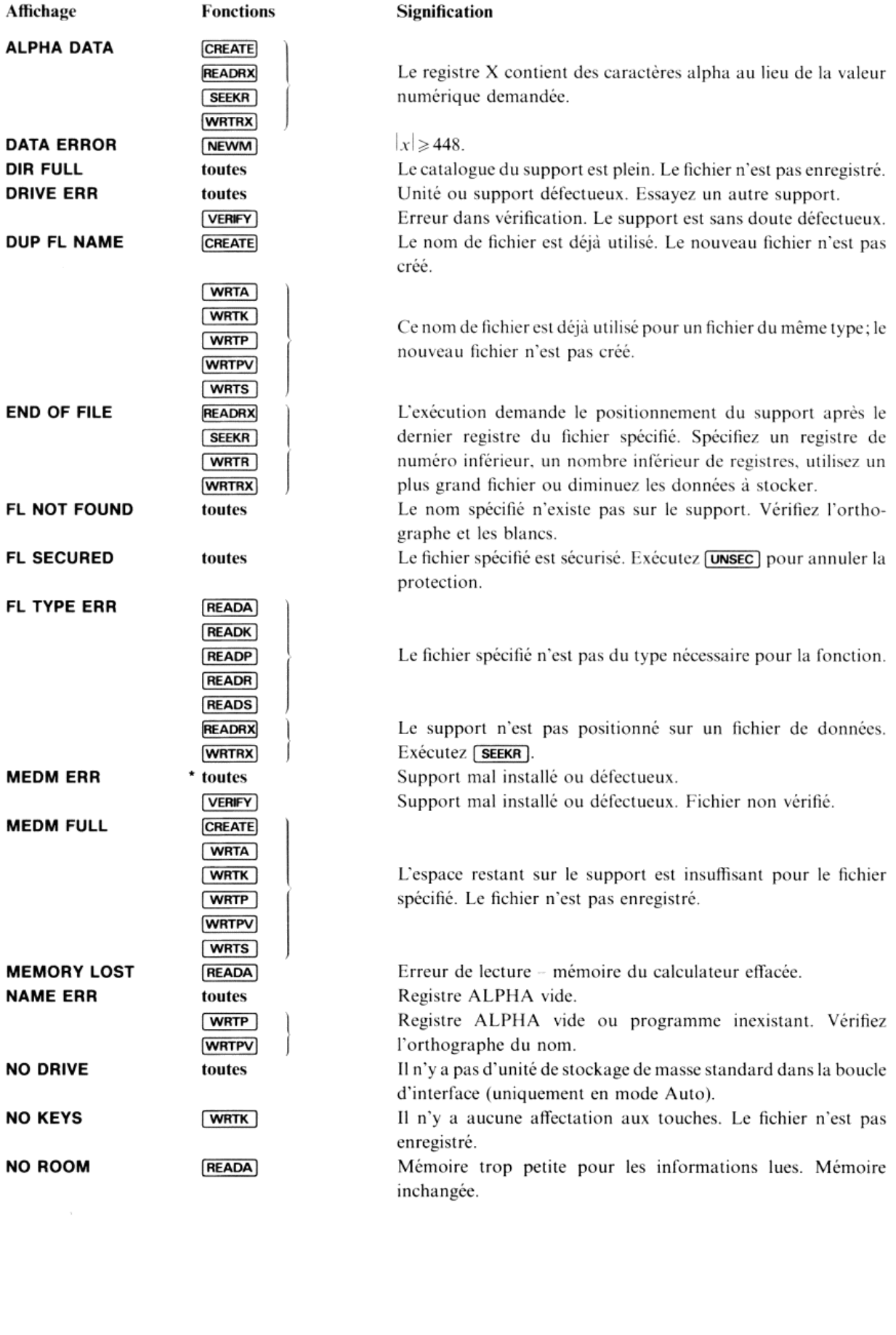

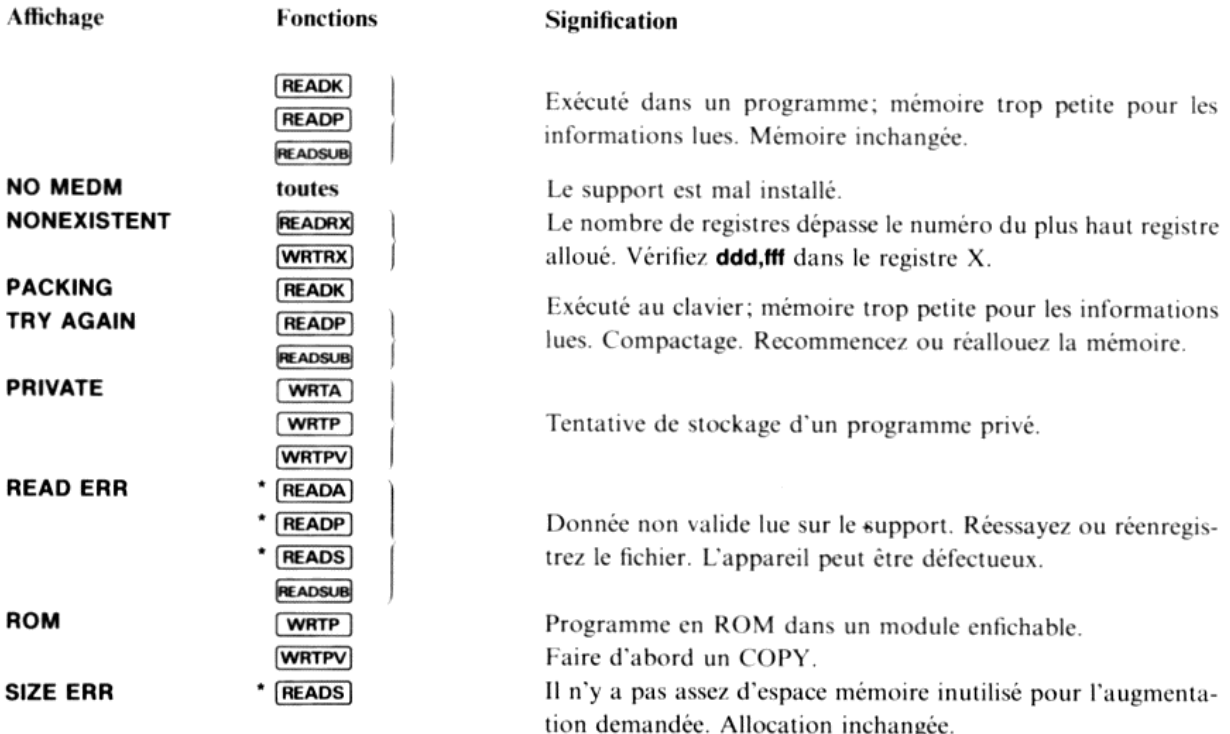

## Opérations de contrôle de l'interface

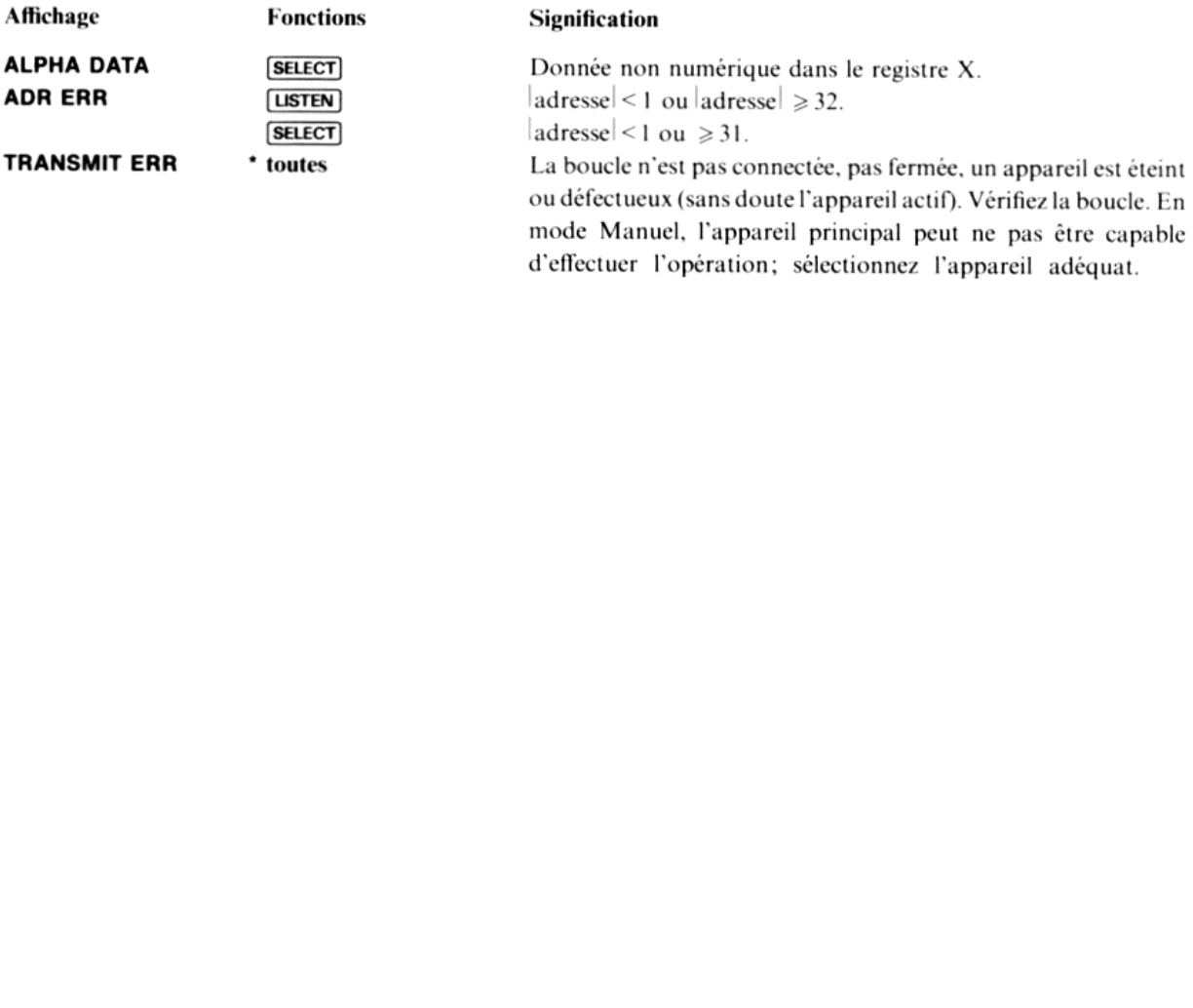

### Annexe C

# Listage annoté du programme PRPLOT

Ce programme peut être chargé en mémoire à l'aide de la fonction [COPY], il requiert 77 registres. Référez-vous au manuel d'utilisation du calculateur pour plus d'informations sur copy.

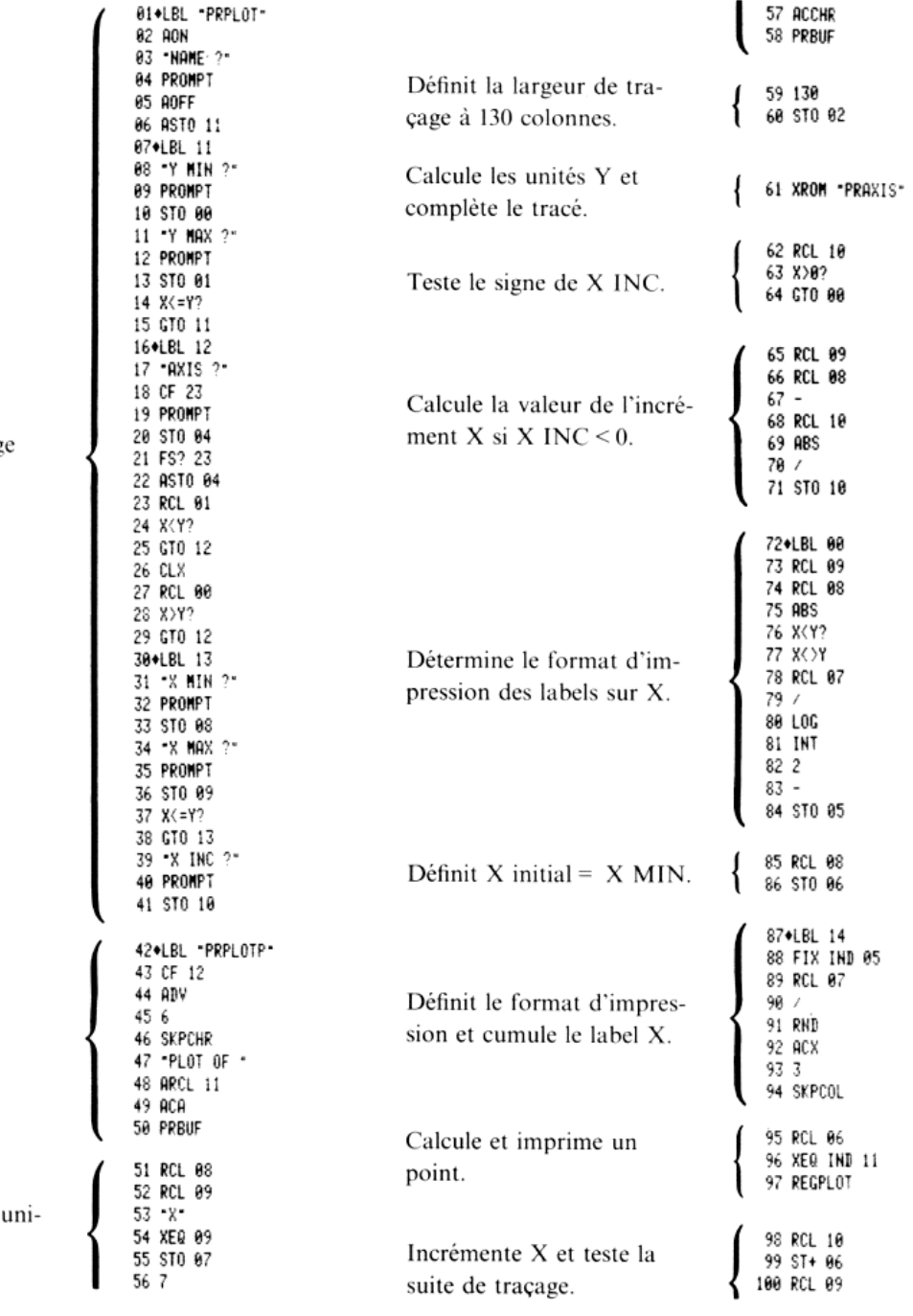

Introduction et stockag des données.

Imprime le nom de la fonction à tracer.

Calcule et imprime les tés X.

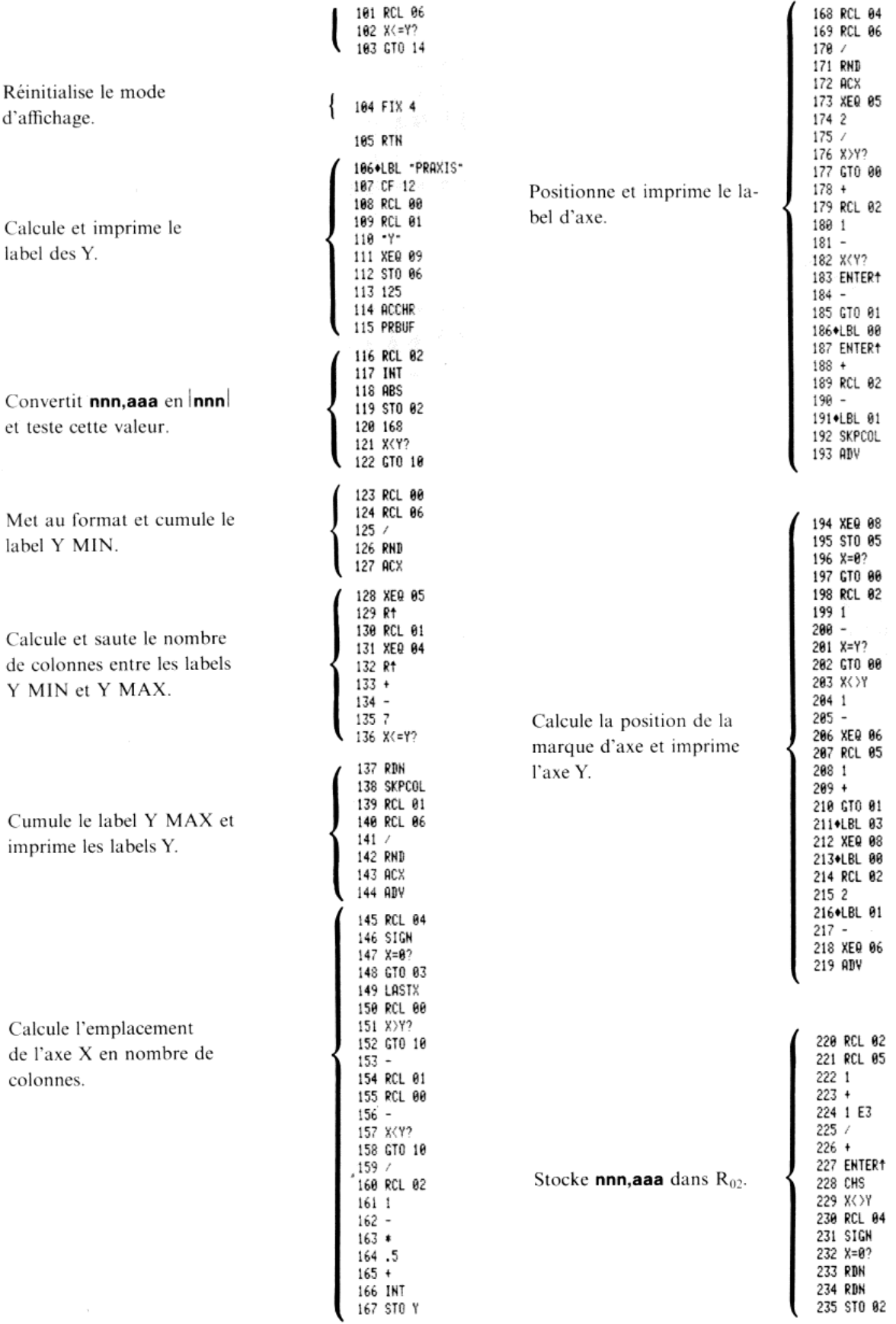

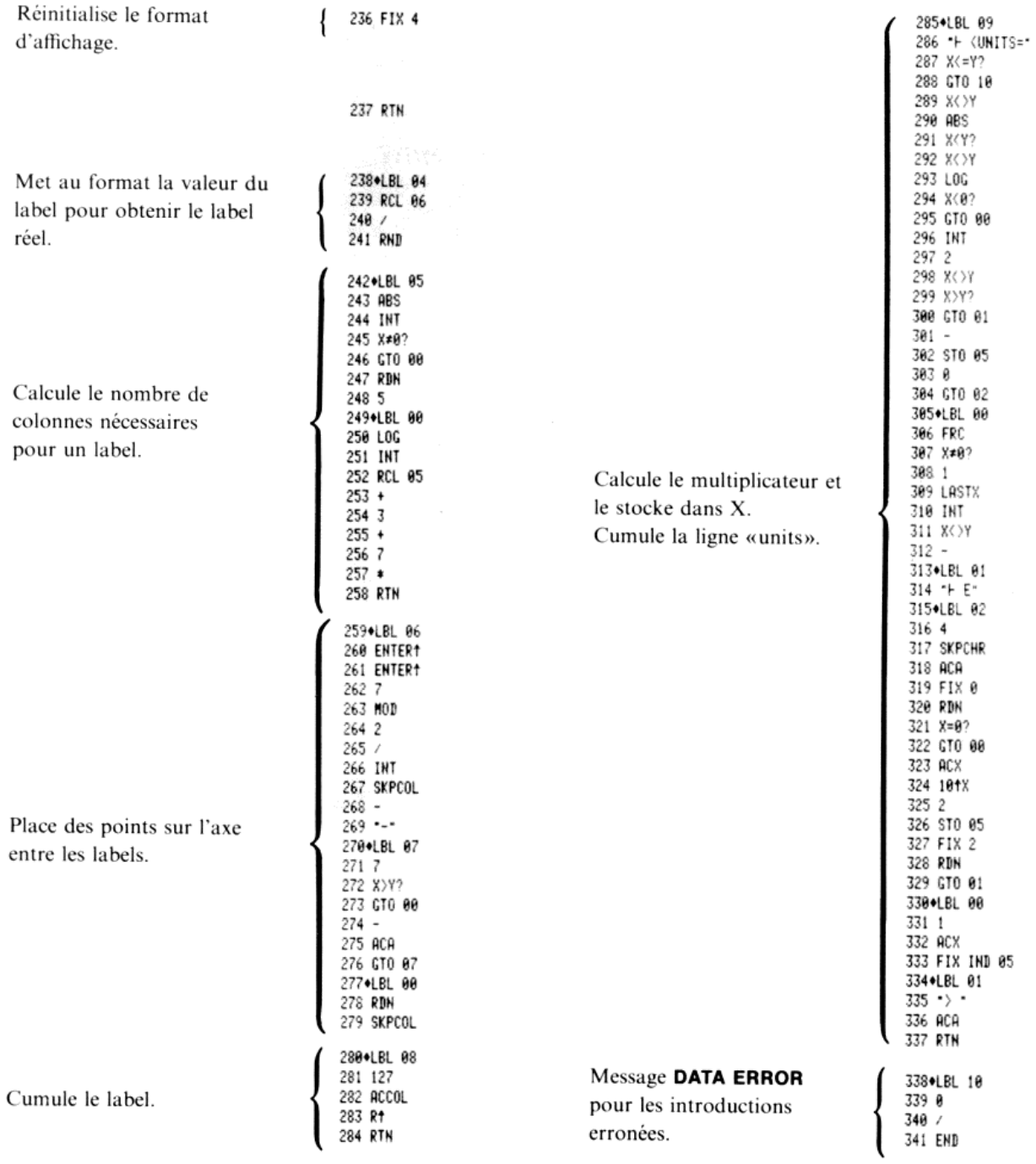
# Index des fonctions

Toutes les opérations ci-dessous sont actives lorsque le module HP82160A est connecté au caleulateur et que le commutateur de fonction d'impression est sur ENABL E. Les opérations ne sont exécutées que lorsque le périphérique approprié est correctement connecté sur la boucle d'interface

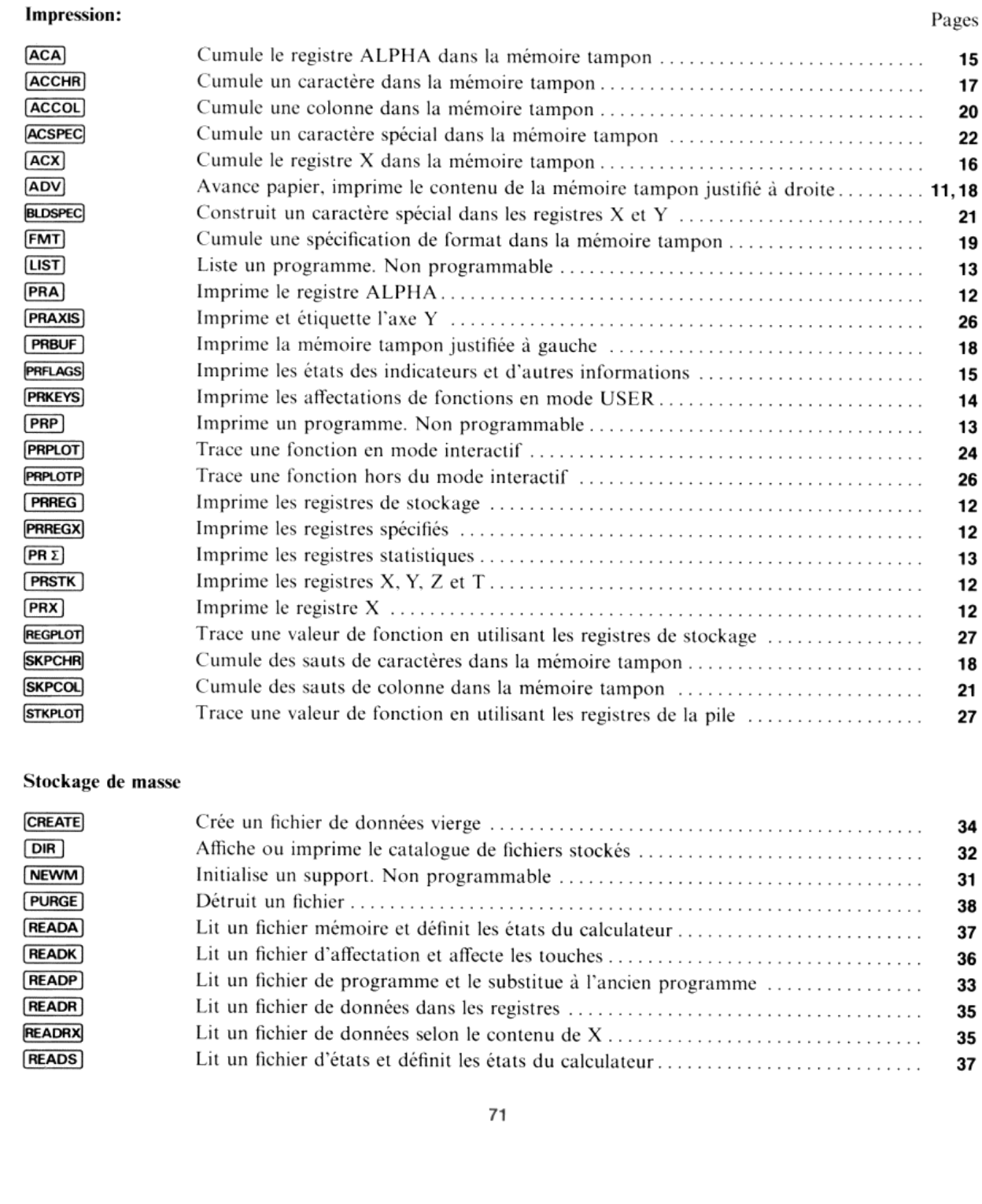

#### Stockage de masse

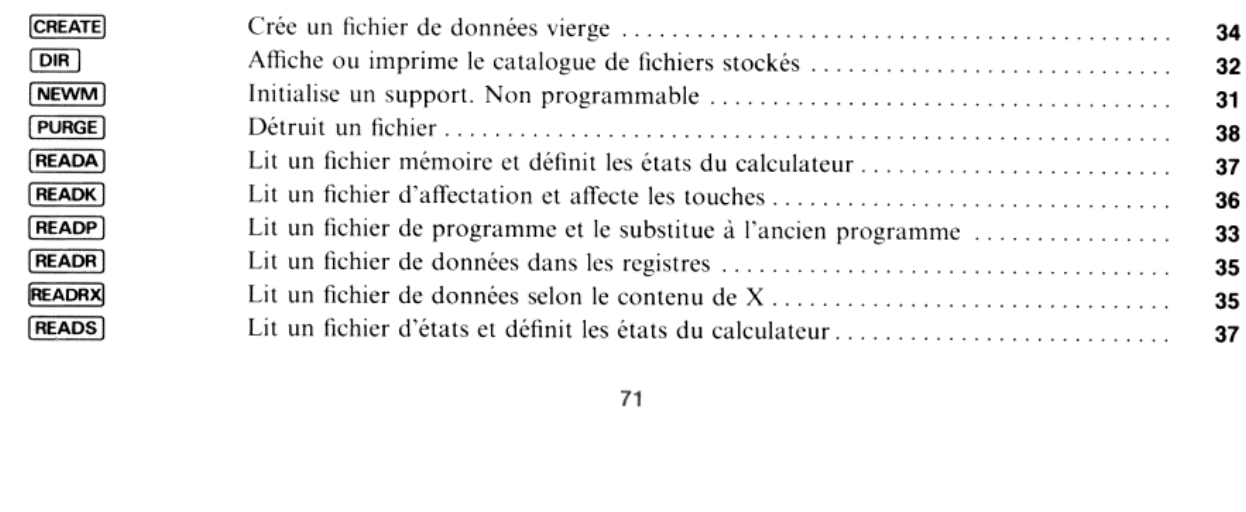

# Pages

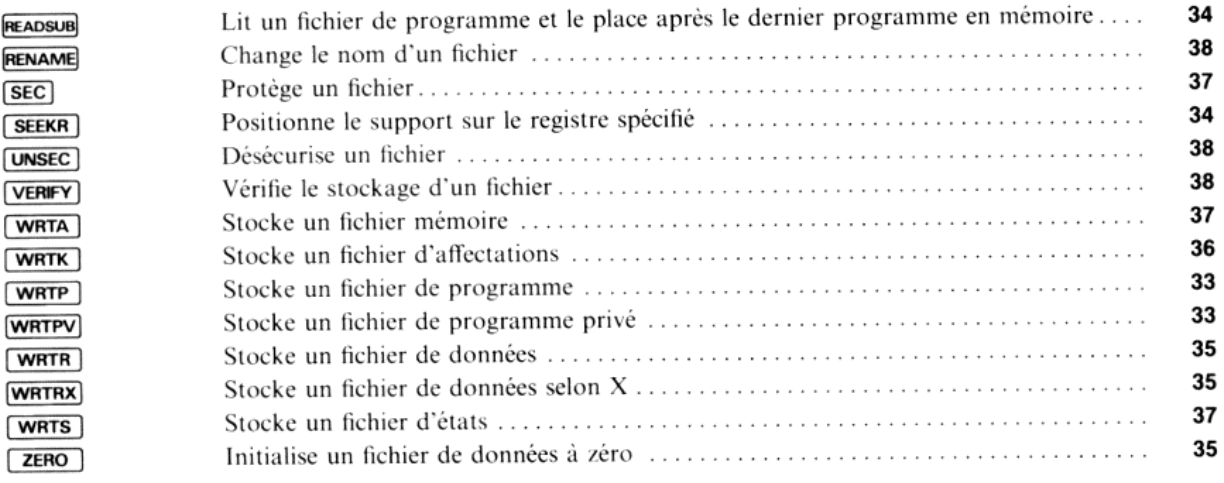

## Contrôle d'interface

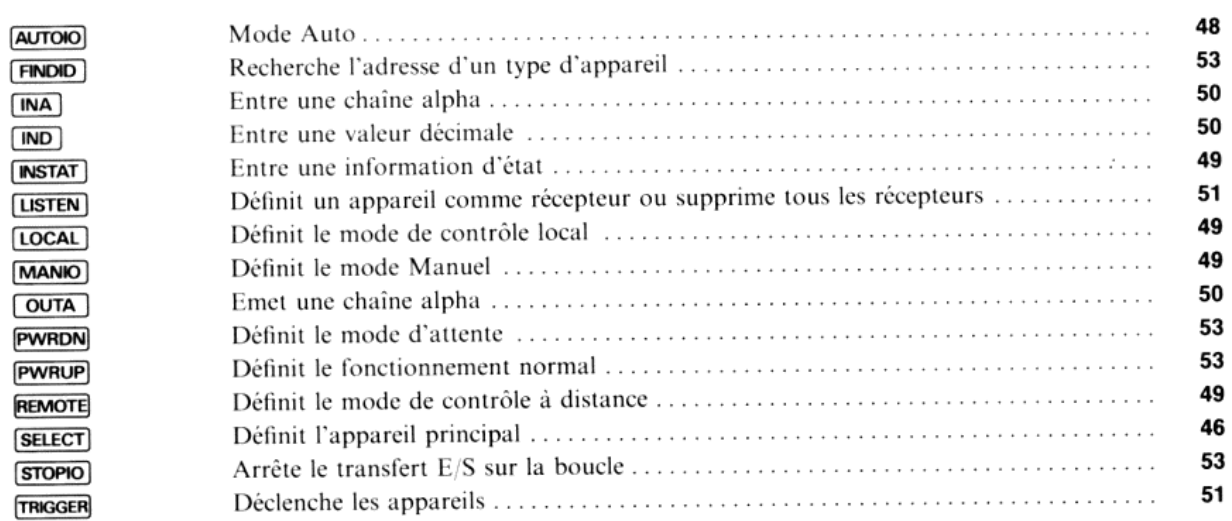

# Messages HP-IL

### Groupe ordre

Interface libre Appareil libre Appareil sélecté libre Local Blocage sur local Validation télécommande Annulation télécommande Validation reconnaissance parallèle Annulation reconnaissance parallêle Déconfiguration reconnaissance parallèle Déclenchement Boucle en attente Validation demande asynchrone Déconfiguration adresse auto Adresse récepteur 0-31 Non récepteur Récepteur dépendant  $0-31$ Subsequent de la décembre<br>Adresse émetteur 0-31<br>Non émetteur Non émetteur Emetteur dépendant  $0-31$ Adresse secondaire 0-30 Nul

#### Groupe prêt

Contrôle Prêt pour ordre Envoi données Envoi états Envoi Id\* appareil Envoi Id accessoire Pas prêt pour les données Fin de transmission OK Fin de transmission Erreur Adresse Auto 0-31 Primaire étendu auto 0-31 Secondaire étendu auto 0-31 Primaire multiple auto 0-31

#### Groupe identification

Identification sans demande de service Identification avec demande de service

Interface Clear Device Clear Selected Device Clear GoTo Local Local Lockout Remote Enable Not Remote Enable Parallel Poll Enable Parallel Poll Disable Parallel Poll Unconfigure Group Execute Trigger Loop Power Down Enable Asynchronous Request Auto Address Unconfigure Listen Address Unlisten Device Dependent Listener Talk Address Untalk Device Dependent Talker Secondary Address Nuil

Take Control Ready for Command Send Data Send Status Send Device ID Send Accessory ID Not Ready for Data End of Transmission  $-$  OK End of Transmission<br>Auto Address<br>Auto Extended Prima<br>Auto Extended Secor<br>Auto Multiple Prima<br>Identify (no SR)<br>Identify (SR)<br>3 End of Transmission - Error Auto Address Auto Extended Primary Auto Extended Secondary Auto Multiple Primary

Identify (no SR) Identify (SR)

# Groupe données

Octet de données sans demande de service Octet de données avec demande de service Octet de fin sans demande de service Octet de fin avec demande de service

\*14 = Identification

Data Byte (no SR) Data Byte (SR) End Byte (no SR) End Byte (SR)

**Hewlett-Packard France:<br>Société Anonyme au capital de 82700 000 F, régie par les articles 118 à 150 de la loi<br>sur les sociétés commerciales. RCS, Corbeil Essonnes B 709 805 030** 

Siège social: Bureau de vente d'Orsay: ZI de Courtabœuf 91947 Les Ulis Cedex, tél. (6) 907 78 25

Bureau de vente d'Aix-en-Provence: Immeuble Le Ligoures, 13100 Aix-en-Provence, tél. (42) 594102

> Bureau de vente de Besançon:<br>28, rue de la République, 25000 Besançon BP 503, 25026 Besançon Cedex, tél. (81) 83 1622

Bureau de vente de Bordeaux: Avenue du Président-Kennedy, <sup>33700</sup> Mérignac, tél. (56) <sup>34</sup> <sup>0084</sup>

Bureau de vente d'Evry:<br>Tour Lorraine, boulevard de France, 91035 Evry Cedex, tél. (1) 077 96 60

Bureau de vente de Lille: Rue Van Gogh, Immeuble Péricentre, <sup>59650</sup> Villeneuve-d'Ascq, tél. (20) <sup>914125</sup>

Bureau de vente de Lyon:<br>Chemin des Mouilles, boîte postale n° 162, 69130 Ecully Cedex, tél. (7) 8338125

Bureau de vente de Metz:

60, route de Metz, 57130 Jouy-aux-Arches, tél. (87) 694532

Bureau de vente de Nantes: 3, rue Julien-Videment, Bureau 210, 44200 Nantes, tél. (40) 4809 44

**Bureau de vente de Paris-Nord:**<br>Centre d'Affaires Paris-Nord, bâtiment Ampère, rue de la Commune de Paris boîte postale n° 300, 93153 Le Blanc-Mesnil Cedex, tél. (1) 9318850

Bureau de vente de Paris Porte-Maillot: ureau de vente de Paris Porte-Mallio<br>15, bld de l'Amiral-Bruix, 75016 Paris 15, avenue de l'Amiral-Bruix, 75782 Paris 16, tél. (1) 502 12-20

Bureau de vente de Renn

2, allée de la Bourgonnette, 35100 Rennes, tél. (99) 514244

#### Bureau de vente de Strasbourg:

4, rue Thomas-Mann, boîte postale 56, 67033 Strasbourg Cedex, tél. (88) 2856 46

Bureau de vente de Toulouse:

Péricentre de la Cépière, 20, chemin de la Cépière, 31081 Toulouse Cedex, tél. (61) 401112

Hewlett-Packard Benelux S.A./N.V.: 100, boulevard de la Woluwe, B-1200 Brussels, tél. (02) 7623200

Hewlett-Packard (Schweiz) AG: Château Bloc 19, CH-1219 Le Lignon-Genève, tél. (022) <sup>96</sup> <sup>03</sup> <sup>22</sup>

Hewlett-Packard S.A., pour les pays du bassin méditerranéen, Afrique du Nord et Moyen-Orient: 35, Kolokotroni Street, Kifissia, GR-Athènes, tél. 8081 741-4

Hewlett-Packard (Canada) Ltd.:

P.O. Box 7500, Pointe-Claire, Québec H9R 4R6, tél. (514) 697-4232

Hewlett-Packard S.A., direction pour l'Europe: 7, rue du Bois-du-Lan, boîte postale, CH-1217 Meyrin 2, Genève

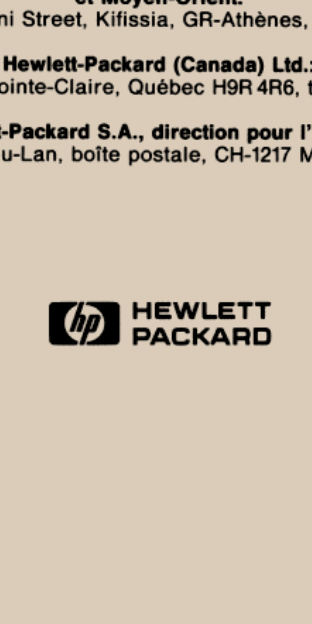